Elektroenergeetika ja mehhatroonika instituudi AAAB, AAVB, AAAM, AAVM ja EAAB õppekavade lõputöö ülesande vorm Kinnitatud instituudi nõukogu poolt 15.06.2020

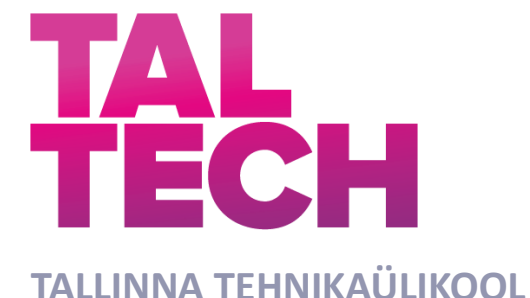

INSENERITEADUSKOND Elektroenergeetika ja mehhatroonika instituut

# **VOOLUANDURITE TESTRI UUENDAMINE**

## **UPGRADING CURRENT TRANSDUCER TESTER**

BAKALAUREUSETÖÖ

Üliõpilane: Siim Suitslepp

Üliõpilaskood:185777

Juhendaja: Martin Parker, Insener

Tallinn 2021

## **AUTORIDEKLARATSIOON**

Olen koostanud lõputöö iseseisvalt.

Lõputöö alusel ei ole varem kutse- või teaduskraadi või inseneridiplomit taotletud. Kõik töö koostamisel kasutatud teiste autorite tööd, olulised seisukohad, kirjandusallikatest ja mujalt pärinevad andmed on viidatud.

18 mai 2021

Autor: Siim Suitslepp / allkirjastatud digitaalselt /

Töö vastab bakalaureusetöö esitatud nõuetele

18 mai 2021

Juhendaja: Martin Parker / allkirjastatud digitaalselt /

Kaitsmisele lubatud

"......."....................202… .

Kaitsmiskomisjoni esimees .............................................................................

/ nimi ja allkiri /

#### **Lihtlitsents lõputöö reprodutseerimiseks ja lõputöö üldsusele kättesaadavaks**  tegemiseks<sup>1</sup>

Mina Siim Suitslepp

1. Annan Tallinna Tehnikaülikoolile tasuta loa (lihtlitsentsi) enda loodud teose Vooluandurite testri uuendamine,

mille juhendaja on

Martin Parker,

- 1.1reprodutseerimiseks lõputöö säilitamise ja elektroonse avaldamise eesmärgil, sh Tallinna Tehnikaülikooli raamatukogu digikogusse lisamise eesmärgil kuni autoriõiguse kehtivuse tähtaja lõppemiseni;
- 1.2 üldsusele kättesaadavaks tegemiseks Tallinna Tehnikaülikooli veebikeskkonna kaudu, sealhulgas Tallinna Tehnikaülikooli raamatukogu digikogu kaudu kuni autoriõiguse kehtivuse tähtaja lõppemiseni.
- 2. Olen teadlik, et käesoleva lihtlitsentsi punktis 1 nimetatud õigused jäävad alles ka autorile.
- 3. Kinnitan, et lihtlitsentsi andmisega ei rikuta teiste isikute intellektuaalomandi ega isikuandmete kaitse seadusest ning muudest õigusaktidest tulenevaid õigusi.

18 mai 2021

**¹** *Lihtlitsents ei kehti juurdepääsupiirangu kehtivuse ajal vastavalt üliõpilase taotlusele lõputööle juurdepääsupiirangu kehtestamiseks, mis on allkirjastatud teaduskonna dekaani poolt, välja arvatud ülikooli õigus lõputööd reprodutseerida üksnes säilitamise eesmärgil. Kui lõputöö on loonud kaks või enam isikut oma ühise loomingulise tegevusega ning lõputöö kaas- või ühisautor(id) ei ole andnud lõputööd kaitsvale üliõpilasele kindlaksmääratud tähtajaks nõusolekut lõputöö reprodutseerimiseks ja avalikustamiseks vastavalt lihtlitsentsi punktidele 1.1. ja 1.2, siis lihtlitsents nimetatud tähtaja jooksul ei kehti.*

# **LÕPUTÖÖ LÜHIKOKKUVÕTE**

*Töö pealkiri*: Vooluandurite testri uuendamine *Kuupäev:* 18.05.2021 55 *lehekülge Ülikool:* Tallinna Tehnikaülikool *Teaduskond:* Inseneriteaduskond *Instituut:* Elektroenergeetika ja mehhatroonika instituut *Töö juhendaja(d):* insener Martin Parker *Töö kaasjuhendaja:* ABB kvaliteedi insener Simo Stahlman *Töö konsultant (konsultandid):* ABB tehniline tootejuht Joonas Karu, vanemlektor Martin Jaanus *Sisu kirjeldus:* Lõputöö eesmärk oli uuendada Eesti ABB ajamite tehase kvaliteedi laborile vooluandurite tester, millega on võimalik kiirendada problemaatiliste vooluandurite

*Autor:* Siim Suitslepp *Lõputöö liik:* Bakalaureusetöö

Uus tester on mugavam, paindlikum, ohutum ja informatiivsem võrreldes eelmise testriga. Uue testri valmistamiseks loodi uus üldskeem, elektriskeemid, trükkplaat, testri mehaanilised osad ja programm.

Uus tester ehitati ülesse keskenduses ADE7753 integreeritud ahelale, mille kaudu lisati juurde kiipi toetavad ahelad, mille peamine ülesanne on mõõta problemaatiliste vooluandurite väljundeid ja anda operaatorile läbi kasutajaliidese iga kanali kohta eraldi analüüside sooritamiseks vajalik info. Peale väljundite mõõtmisega, lisati ka igale analüüsitavale kanalile ampermeeter, mis suudab anda tagasisidet operaatorile, mõõtes iga anduri voolutarvet.

Testrile sai ka lisatud mitmeid kaitsefunktsioone, milleks peamised on kaabli temperatuuri järgimine, hädaseiskamis nupu integreerimine, mõõteahela kaitsmine operatsioonvõimendiga ja *clampitud* dioodidega.

*Märksõnad:* tester, vooluandur, voolutrafo, trükkplaat, *Arduino*, ADE7753, mõõtmine

analüüside kiirust ja informatsiooni kättesaadavust.

## **THESIS ABSTRACT**

*Author:* Siim Suitslepp *Type of the work:* Bachelor Thesis

*Title*: Upgrading current tranducer tester

*Date:* 18.05.2021 55 *pages* 

*University:* Tallinn University of Technology

*School*: School of Engineering

*Department:* Department of Electrical Power Engineering and Mechatronics

*Supervisor(s) of the thesis:* engineer Martin Parker,

*Co-supervisor:* ABB quality engineer Simo Stahlman

*Consultant(s):* ABB technical product manager Joonas Karu, senior lecturer Martin Jaanus

*Abstract:*

The aim of this work was to upgrade Estonian ABB drives factory quality assurance laboratories current transducer tester, which enables faster analyses for problematic current transducers by accelerating the process and the information given by the tester.

New tester is more comfortable, flexible, safer and informative compared to old tester. For the new tester new general schematic, electrical schematics, printed circuit board, mechanical parts and program were created.

The new tester was designed by focusing on ADE7753 integrated circuit. Supportive electrical circuits were designed to operate the chip. The chips main task was to measure problematic current transducer outputs and to give the operator feedback by user interface for each current transducer performance during functional tests. Besides outputs, inputs are measured by ammeters, which give feedback to operator about each current transducers current consumption.

New safety functions were added to the new tester either to protect operator or the tester from broken current transducers: cable temperature monitoring system, emergency stop button, operational amplifier and clamping diodes.

*Keywords:* tester, current transducer, current transformer, printed circuit board, Arduino, ADE7753, measuring

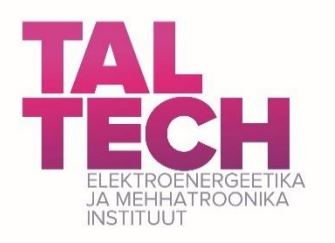

## **LÕPUTÖÖ ÜLESANNE**

Lõputöö teema: **Vooluandurite testri uuendamine** Lõputöö teema inglise keeles: **Upgrading current tranducer tester** Üliõpilane: Siim Suitslepp 185777 Eriala: Lõputöö liik: Lõputöö juhendaja: Lõputöö kaasjuhendaja: (ettevõte, amet ja kontakt) Lõputöö ülesande kehtivusaeg: **Elektroenergeetika ja mehhatronika bakalaureusetöö Martin Parker Simo Stahlman, ABB Eesti, QA engineer, 56800905 31.08.2021** Lõputöö esitamise tähtaeg: **18.05.2021**

Üliõpilane (allkiri)

\_\_\_\_\_\_\_\_\_\_\_\_\_\_\_\_\_\_\_\_

Juhendaja (allkiri)

\_\_\_\_\_\_\_\_\_\_\_\_\_\_\_\_\_\_\_\_

Õppekava juht (allkiri

\_\_\_\_\_\_\_\_\_\_\_\_\_\_\_\_\_\_\_\_

\_\_\_\_\_\_\_\_\_\_\_\_\_\_\_\_\_\_\_\_ Kaasjuhendaja (allkiri)

#### **1. Teema põhjendus**

Vajalik on teha ABB Quality assurence laborile testri uuendamine, et oleks võimalik turvalisemalt, mugavamalt, kiiremini ja täpsemalt testida vooluandureid (*current tranducers,* lühendatult CT) ning seeläbi tuvastada, kas tehases või kliendi juures tekkinud viga oli põhjustatud vigasest CT-dest või mitte.

#### **2. Töö eesmärk**

• CT testri uuendamine

#### **3. Lahendamisele kuuluvate küsimuste loetelu:**

- Kuidas teha testri kasutamine mugavaks?
- Kuidas luua tester, mis võimaldab erinevate tehase vooluandurite kontrollimist?
- Kuidas teha tester operaatorile ohutumaks ja efektiivsemaks?

#### **4. Lähteandmed**

Andmed saab ABB'st (toote spetsifikatsioonid, komponendide spetsifikatsioonid)

#### **5. Uurimismeetodid**

Lõputöö koosneb erinevatest staadiumitest:

- Esimene osa on testri planeerimine (kirjanduse analüüs, mõõtmine)
- Teine osa on elektriskeemide disain (kirjanduse analüüs, modelleerimine)
- Kolmas osa on füüsilisest disain (kirjanduse analüüs, modelleerimine)
- Neljas osa on koodi valmistamine (kirjanduse analüüs)

#### **6. Graafiline osa**

- PCB skeemid (lisa)
- Testri elementide paigutus (põhiosa)
- Elektriskeemid (lisa)
- Koodi UML (lisa)

### **7. Töö struktuur**

- 1. Vana tester
	- 1.1.Testri tööpõhimõte
	- 1.2.Testri arengukohad ja lahendused
- 2. Elektriskeemid
	- 2.1.Üldskeem
	- 2.2.Kontrollplaat
		- 2.2.1. Mõõteahel
		- 2.2.2. *Arduino* IO-d
		- 2.2.3. Toide ja voolutarbe jälgimine
		- 2.2.4. LCD ahel
		- 2.2.5. Relee kontroll
		- 2.2.6. Termistori ahel
		- 2.2.7. OP-amp ahel
		- 2.2.8. Signaaliahel
- 3. Füüsiline disain
	- 3.1.Trükkplaadi disain
	- 3.2.Mehaaniline disain
- 4. Programm
	- 4.1.Program-setup
	- 4.2.Program-cycle

#### **8. Kasutatud kirjanduse allikad**

Erinevate toodete datasheetid Paul Horowitz, Winfield Hill: Art of Electronics (third edition)

#### **9. Lõputöö konsultandid**

Joonas Karu – Martin Jaanus -

#### **10. Töö etapid ja ajakava**

- Lähteandmete ja info kogumine (01.02.2021)
- Teoreetilise testri elektriskeemi valmimine (20.02.2021)
- Testri esialgsete elektriskeemide valmimine (12.03.2021)
- Esialgse trükkplaadi disaini valmimine (22.03.2021)
- Elektriskeemide lõplik valmimine (09.04.2021)
- Trükkplaadi lõplik valmimine (16.04.2021)
- Mehaaniliste komponentide paigutamise valmine (23.04.2021)
- Testri programmi valmimine (30.04.2021)
- Lõputöö kirjaliku osa valmine (09.05.2021)
- Paranduste sisseviimine ja teiseks korraks ülelugemisele saatmine (13.05.2021)
- Lõpliku versiooni ära saatmine (18.05.2021)

# **Sisukord**

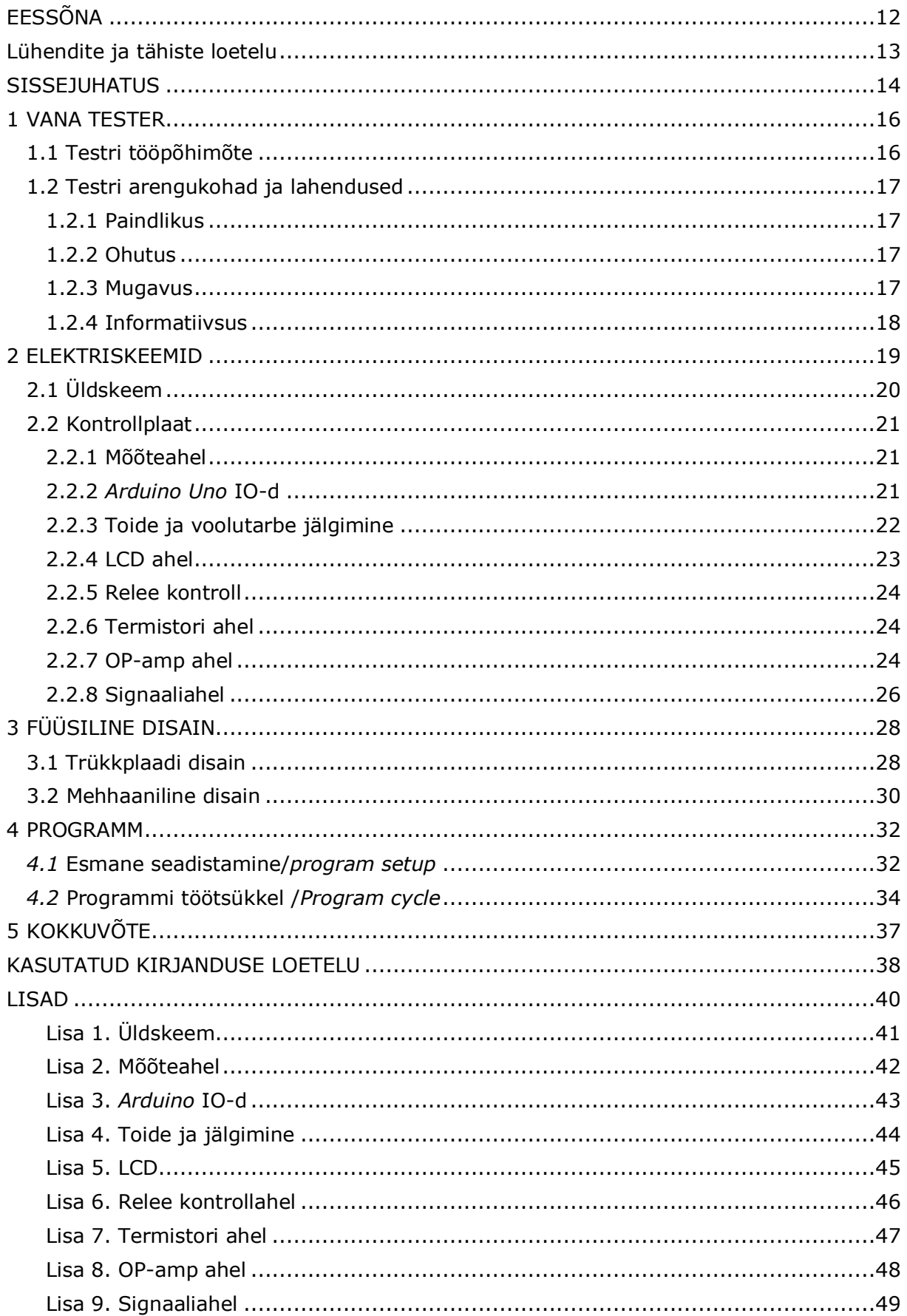

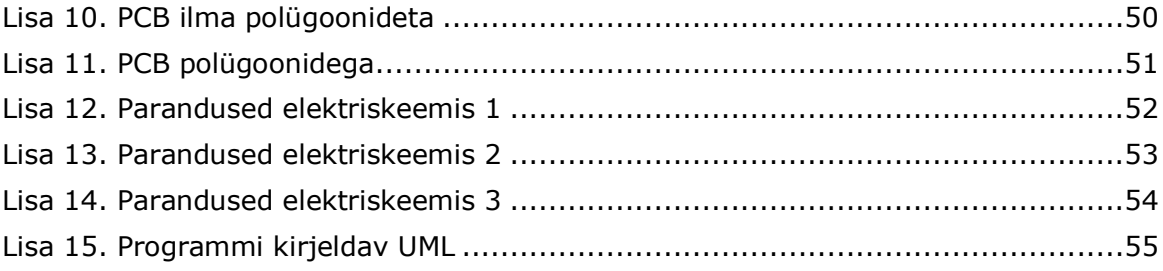

## <span id="page-11-0"></span>**EESSÕNA**

Lõputöö teema ,,Vooluandurite testri uuendamine'' on välja pakutud ABB AS poolt. Uuendatud testriga saab analüüsida vooluandureid ja voolutrafosid turvalisemalt, kiiremalt ja täpsemalt, saades ühe funktsionaaltestiga rohkem informatsiooni, kui eelnevalt kasutuses olnud testriga, et tuvastada andurite korrasolek. Veatuvastusprotsessi kiirendamine ja katkiste komponentide täpsem väljaselgitamine aitab ettevõttel vähendada tööjõu ja komponentide väljavahetamisega seotud kulusid. Töö teostati ABB AS ajamite tehase kvaliteedi tagamise laboris.

Autor soovib tänada abi eest ABB AS kvaliteedi insener Simo Stahlmani, ABB AS tehnilist tootejuhti Joonas Karu, õppejõudu Martin Jaanust ja lõputöö juhendajat Martin Parkerit.

## <span id="page-12-0"></span>**Lühendite ja tähiste loetelu**

- VA vooluandur (ingl k *current transducer*)
- VT voolutrafo (ingl k *current transformer*)
- QA kvaliteedi tagamine (ingl k *quality assurance*)
- AC vahelduvvool (ingl k *alternating current*)
- IC integreeritud ahel (ingl k *integrated cirquit*)
- NTC negatiivne temperatuuri koefitsient (ingl k negative temperature coefficient)
- ESD elektrostaatiline laeng (ingl k *electrostatic discharge*)
- ADC analoog-digitaalmuundur (ingl k *Analog-to-digital converter*)
- IO sisend/väljund (ingl k *input/output*)
- LCD vedelkristallekraan (ingl k *liquid crystal display*)
- PCB trükkplaat (ingl k *printed cirquit board*)
- MOSFET isoleeritud paisuga väljatransistor (ingl k *metal–oxide–semiconductor field-*

*effect transistor*)

- OP-amp operatsioonvõimendi (ingl k *operational amplifier*)
- UML ühtne modelleerimiskeel (ingl k *Unified Modeling Language*)

### <span id="page-13-0"></span>**SISSEJUHATUS**

ABB AS ajamite tehases toodetakse peamiselt madalpinge ajameid, sagedusmuundureid ja nende komponente. Toodetud ajameid kasutatakse näiteks metallitööstustes, tuuleparkides ning toidu- ja joogi tehastes. Kui toode ei läbi testi, tuleb leida vea põhjus ning see eemaldada ja garanteerida toote kvaliteet vastavalt nõuetele.

Problemaatilised komponendid jõuavad kvaliteedi tagamine laborisse, mis on tootmise tugiüksus, mille roll on sooritada analüüse tehase ja kliendi poolt tulnud vigastele ajamitele, sagedusmuunduritele või komponentidele, et anda sisendit probleemsetest osadest.

QA labor läheneb igale analüüsile vastavalt olukorrale. Kõige tihedamini kasutatakse komponendi testimiseks funktsionaaltesti, mille abil on võimalik leida vigane osa, mõõtes erinevaid sisend- ja väljundsignaale. Funktsionaaltestide läbiviimiseks, on QA labori poolt välja arendatud testrid, millega saab vähendada analüüsidele kuluvat aega.

Töö eesmärk on uuendada olemasolev QA labori vooluandurite tester, luues uued elektriskeemid, trükkplaadi disainid ja programm, mis muudaks vooluandurite testseadet paindlikumaks, ohutumaks, mugavamaks ja informatiivsemaks. Uuendatud seade kiirendaks oluliselt vooluandurite analüüsidele kuluvat aega ja tõstab labori efektiivsust.

Seadme disainimisel on kriteeriumiteks selle turvalisus, lihtne kasutajaliides, koosnemine kergesti vahetavatest komponentidest, mobiilsus ja testri kergesti uuendamise võimalus, et hoida testrit töökorras innovatiivses keskkonnas. Kasutajal peab olema võimalik testi ajal genereerida tehases toodetavate ajamite miinimum- ja maksimumvoolud, mida vooluandur oleks võimeline mõõtma. Samuti on vaja aktiivselt jälgida ja näidata vooluanduri poolt tarvitavat voolu ja väljunditest saadud tulemusi. Lisaks peab olema ostsilloskoobi testri külge ühendamise võimalus, et võrrelda vooluanduritelt saadud signaale voolulatil oleva vooluga või teiste vooluanduritega.

Vooluandurite testimiseks sobivaid seadmed on võimalik ka osta, kuid need ei vasta soovitava testseadme tingimustele. Turul on olemas portatiivsed käsiseadmed [1][2], mis on mõeldud vooluandurite sisendite ja väljundite testimiseks, kuid ei ole võimelised ABB AS ajamite tehases valmistavate ajamite voolude genereerimiseks, ega ei toeta ostsilloskoobi kasutamise võimalust. Samuti ei ole need seadmed odavalt uuendatavad ja vajavad personali põhjalikku koolitamist.

Kuna nõutavate funktsioonide ja parameetritega testseade turul puudub, luuakse täpselt vajadustele vastav ning konkreetselt ABB AS kasutavate vooluanduritega ühilduv seade ettevõttesiseselt. See võimaldab luua disaini selliselt, et testri ühendamiseks

14

vooluanduritega saab kasutada anduritega olemasolevaid kaableid ja pistikuid ning kõik vooluanduri toited genereeritakse testri poolt.

Testri uuendamiseks kasutatio *Altium Designer-it*, *Arduino IDE-t* ja *draw.io* keskkonda.

Töö on jaotatud neljaks suuremaks osaks. Esmalt tutvustatakse olemasolevat testrit, selle puudujääke ning arenduskohti. Seejärel luuakse uue mõõtmis- ja töötlemisahela elektroonikaskeemid. Vastavalt skeemidel luuakse füüsiline disain testrile, disainides trükkplaadi ja mehaaniliste komponentide paigutamise skeemi uuele alusele. Peale seda kirjutatakse testri juhtprogramm ja luuakse sobiv kasutajaliides.

## <span id="page-15-0"></span>**1 VANA TESTER**

## <span id="page-15-1"></span>**1.1 Testri tööpõhimõte**

ABB AS ajamite tehases, Jüris, kasutatakse mitmeid eri tüüpi vooluandureid ja -trafosid, mis on erinevate väljundivoolude või -pingetega. Nende jaoks on eelnevalt loodud tester, mis on suuteline neid analüüsima teatud piirini. Maksimaalselt on tester võimeline analüüsima nelja andurit korraga, millest kolm on analüüsitavad ja neljas on parameetritele vastav eksemplar võrdluseks.

Testris kasutatakse kõrgevoolu allikat, mis suudaks genereerida 4 A-2000 A voolu on vajalik, et testida VA-eid ja VT-si. See vool saadakse läbi trafo, mille primaar-sekundaar suhe on 535:1. Primaarpoolt toidetakse läbi elektrivõrgu 230 V AC pingega läbi kaitselüliti ja autotrafo, millega on võimalik reguleerida trafo primaarpoole pinget, mis omakorda mõjutab sekundaarpoolde genereeritud voolu. Testri sekundaarpoolel asub kaks voolulatti, mis lühistatakse vooluandurile vastava kaabliga, et genereerida võimalikult suur vool ja väike pinge. Kogu see süsteem asub pleksiklaasi all välja arvatud mõõteahel ja voolulattide vahel eemaldatav kaabel, mille külge käivad VA-d või VT-d. Süsteemist eraldatuna asub mõõteahel, millel on oma -15 V ja 15 V toide, mis toidab aktiivseid komponente mõõteahelas.

VA-de analüüsimiseks kinnitatakse andurid ümber testallika sekundaarpoolel asuva kaabli. Andurite sisendile genereeritakse pinge läbi reguleeritava toiteallika vastavalt anduri spetsifikatsioonidele. Testri tööle lülitades, genereerib VA enda väljundisse vastava voolu või pinge, mis suunatakse mõõteahelasse. Mõõteahelas mõõdetakse šunti pealt pingelangu ostsilloskoobiga, mille abil saab operaator teada väljuvatest signaalidest. Iga vooluandur on ühendatud erineva ostsilloskooi kanaliga, mis annab võrdlemismomendi erinevate andurite vahel.

VT-de analüüsimiseks kinnitatakse trafo ümber sekundaarpoolel asuva kaabli, ning testri tööle lülitades genereerib VT väljundi klemmide vahele pinge, mida mõõdetakse diferentsiaalproovikuga, mis on ühendatud ostsilloskoobiga. Selline lähenemine pole kõige õigem, kuna tulemust ei mõõdeta šunti pealt ning see on üks punktidest, miks testrit on vaja uuendada.

## <span id="page-16-0"></span>**1.2 Testri arengukohad ja lahendused**

Testri arengukohad jagatakse neljaks osaks vastavalt sissejuhatuses välja toodud punktide järgi: paindlikus, ohutus, mugavus, informatiivsus.

## <span id="page-16-1"></span>**1.2.1 Paindlikus**

Vana tester koosneb hetkel kahest osast, toiteahelast ja mõõteahelast, mis on spetsiifiliselt ehitatud ühete tüüpi VA analüüsimiseks. Uuendamiseks tuleb teha multifunktsionaalne tester, mis suudaks töödelda iga VA sisendit ja väljundit ja VT väljundit. Selle jaoks lisati mõõteahelale eraldatav signaalitöötlemise osa, mis võimaldab vajadusel vahetada signaaliahelat erinevate andurite analüüsimiseks.

Teiseks on vana tester raskesti uuendatav, kuna kui on vaja teha modifikatsioone testrile, siis on pool testrit vaja ümber ehitada. Selle probleemi lahendamiseks jaotatakse süsteem kolmeks osaks. Lisaks hakatakse mõõtma andurite väljundeid läbi ühefaasilise mõõtekiibi, mille ADC suudab registreerida negatiivset pinget, kui ka positiivset pinget. IC on programmeeritav läbi testrile lisatud *Arduino Unole*. Selline lahendus muudab testri uuenduslikkuse kergemaks, kuna probleeme on võimalik lahendada, mitte ainult riistvaraliselt kuid ka tarkvaraliselt.

## <span id="page-16-2"></span>**1.2.2 Ohutus**

Probleeme tekitab testri sekundaarpoolel asuv vahetatav kaabel, mis kõrge voolu all võib ära sulada pikal testimisel. Selle lahendamiseks implementeeritakse NTC termistor igale vahetavale kaablile, et jälgida selle temperatuuri testimise ajal läbi *Arduino Uno*, vajadusel lülitub tester automaatselt välja, kui kaabli temperatuur tõuseb ohtlikule tasemele. Peale automaatsele lülitile, tuleb ka kaasata hädaseiskamise nupp, mis lülitaks testri toiteahela välja.

Vanal testril puudub kaas analüüsitavate andurite juures, mis võivad olla vigased, ja selle jaoks integreeritakse testri sisu uuele alusele, millele lisatakse uus pleksiklaasist kaas, et kaitsta operaatorit vigase elektroonika eest.

Elektroonika kaitsmiseks vigaste komponentide eest, lisatakse operatiivvõimendi, võimendusteguriga üks, signaaliahelasse, mille ülesanne on kaitsta mõõteahelat vigaste analüüsitavate VA eest, mis võivad rikkuda mõõteahelas asuva ADC ahelat.

## <span id="page-16-3"></span>**1.2.3 Mugavus**

Vana testriga töötamiseks läheb palju aega, et saada analüüsi tulemused. Selleks tuleb kiirendada testri erinevaid protsessidele vaja minevat aega. Testris kaotatakse ära

mõõteahelale mõeldud toiteplokk, mis integreeritakse testri toiteahelasse, kuhu lisatakse 230 V AC/12V DC muundur.

Samuti tekitatakse testris võimalus, mitte kasutada ostsilloskoopi. Selleks kasutatakse mõõteahelas mõõte IC, kust saadud RMS ja voolu tipud näidatakse LCD ekraanil. Lisaks sellele, näidatakse LCD ekraanil ka analüüsitavate andurite spetsifikatsioone, et operaator ei peaks need ise ülesse otsima internetist.

Viimaseks muudetakse testri transportimine kergemaks lisades käepidemed testrile, mis võimaldab operaatoril ohutult tõsta testrit.

### <span id="page-17-0"></span>**1.2.4 Informatiivsus**

Testides VT vana testriga ei olnud metoodika kõige õigem, kus ühendati VT väljundid diferentsiaalproobikuga, et saada võrreldav tulemus ostsilloskoobile. Selleks, et metoodikat parandada tuleb testrile šunt, mille pealt mõõdetakse mõõteahela IC-ga pingelangu.

Samuti ei olnud testriga võimalik mõõta sisendvoolu igale VA eraldi, et tuvastada vigased andurid. Selleks lisati igale kanalile ampermeeter, mis näitab kui palju voolu iga VA tarbib.

Lisaks pole autotrafo peal indikaatori, mille järgi saab öelda, mitu amprit on testri sekundaarpoolel. Numbrilised väärtused lisatakse autotrafo peale läbi funktsionaaltesti, kui tester on valmis, et saavutada võimalikult lähedased väärtused.

## <span id="page-18-0"></span>**2 ELEKTRISKEEMID**

Elektriskeemide disainimisel jälgitakse VA ja VT parameetreid ning eelnevalt välja toodud arenduskohtade põhiliike: paindlikus, ohutus, mugavus ja informatiivsus.

| <b>Parameeter</b>                   | <b>Väärtus</b>      |
|-------------------------------------|---------------------|
| Arduino Uno toide (soovitatud)      | $(7 - 12) V$        |
| VA sisendpinge                      | $(-1515)$ V         |
| VA väljundvoolud                    | -200 mA kuni 200 mA |
| Maksimum VA / VT testimine ühe ajal | 4 tk.               |
| VA väljundpinge                     | $(1, 14 3, 3)$ V    |
| VA klemmide arv                     | 3                   |
| VA pistiku tüüp                     | B3P-VH(LF)(SN)      |
| VT kontaktide arv                   | $\overline{2}$      |
| VT pistiku tüüp                     | B2P-VH(LF)(SN)      |
| Testri toide                        | 230 V AC            |

Tabel 2.1 Elektriskeemide projekteerimise lähteandmed

Võttes tabeli 2.1 parameetrid ette ja eelnevalt välja toodud lahendused, saab hakata looma elektriskeeme, mis on loogilises järjestuses. Alustades üldskeemiga, kus näidatakse ja räägitakse uuendustest suuremas pildis, tuues välja valitud komponendi põhjendusega. Edasi minnakse kontrollplaadi disaini juurde, kus tuuakse välja iga valiku põhjused, selgitades plaadi töötamist.

## <span id="page-19-0"></span>**2.1 Üldskeem**

Valmistatud elektriskeem (vt Lisa 1) on valmistatud põhimõttega, et tutvustada operaatorile süsteemi põhimõtet ja selle ehitust. Üldskeemil ei ole toodud välja kõik komponendid, kuid tähtsaimad on näidatud.

Võrreldes vana testriga on primaarahelasse lisatud kaks komponenti, milleks on alaldi ja toiterelee. Kasutatav alaldi on toiteallikas ülejäänud kontroll-loogikale ja toiterelee ülesanne on lülitada tester välja kaabli kõrge temperatuuri või hädaseiskamise nupu vajutamise tagajärjel.

Valitud alaldi [3] on 230 V AC/ 12 V DC alaldi, mille väljund suudab välja anda 3 A voolu. Alaldi on paigutatud enne releed ja pärast testri kaitselülitit, et kontroll-loogika suudaks tööd jätkata isegi siis, kui toiterelee on välja lülitatud eelnevalt välja toodud põhjustel. Alaldi on 12 V DC väljundiga, mis on valitud kahel põhjusel. Peamine kahest on see, et *Arduino Uno* toide peab olema 7 V DC … 12 V DC, et tagada plaadi efektiivne töötamine. Teiseks on 12 V universaalselt kasutatav üle maailma, et uuendamise vajadusel oleks kergem leida uusi komponente.

Rakendatud 16 A toiterelee [4] on kontrollitav 12 V DC pingega, mida omakorda kontrollitakse kahte moodi. Üks nendest on hädaseiskamise nupuga juhtimine, mida operaator saab ise kiiresti vajutada ohuolukorras ja teiseks on N-kanalise MOSFET lüliti kaudu, mida lülitab välja automaatselt *Arduino Uno* termistori pealt saadud liigse temperatuuri info järgi.

Testris kasutatav hädaseiskamise nupp [5] peab olema tavaolekus suletud lüliti, mida on kerge välja lülitada operaatori poolt.

Lisaks eelnevale sai disainitud ka kontrollahel, mida enne ei eksisteerinud vana testri puhul. Selle eesmärk on hallata testrist tulevaid andmeid, edastades operaatorile kasulikku infot, millega on võimalik anda VA-dele või VT-dele hinnang, kaitstes samal ajal operaatorit.

Selleks, et kontrollplaat saaks korralikku infot, peab olema ka signaalahel, mille ülesanne on töödelda VA-delt või VT-delt tuleva väljundit, et muuta signaal kontrollplaadile sobilikuks. Signaalplaat on spetsiifiline vastavalt VA või VT väljundile, kuna selle ülesanne on muundada anduri väljundsignaal -500 mV kuni 500 mV vahemikku, mis on mõõtekiibi oleva ADC piirid.

## <span id="page-20-0"></span>**2.2 Kontrollplaat**

Kontrollplaadi elektriskeem koosneb kaheksast erinevast alamskeemist: mõõteahel, *Arduino Uno IO-*d, toide ja voolu jälgimine, LCD ahel, relee kontrollahel, termistori ahel, OP-amp ahel ja signaaliahel (vt Lisa 2-9). Loodud skeemid on jaotatud eraldi funktsionaalseteks plokkideks. Iga plokk on seotud teise plokiga, kuna plokid koos moodustavad kontrollplaadi. Selline lähenemine võimaldab skeemi lugejal leida vajaliku skeemi osa, ning võimaldab vähem kogenenud lugejale kiire ja lihtsustatud ülevaate olemasolevast süsteemist, ilma peensustesse minemata. Peale esialgseid teste viidi elektriskeemidesse sisse paar muudatust (vt Lisa 12-14), et saavutada testri funktsionaalsus ja kaitsta mõõteahelat.

### <span id="page-20-1"></span>**2.2.1 Mõõteahel**

Kontrollplaat on disainitud mõõteahela (vt Lisa 2), täpsemalt ADE7753 [6] kiibi, järgi. ADE7753 kiip on valitud tema täpsuse- ja unikaalsuse pärast – sellel on kaks 16 bitist diferentsiaal ADC-d, millega saab mõõta negatiivseid- ja positiivseid pinged. Kiibi ADC-d on mõeldud kasutama samal ajal pinge ja voolu mõõtmiseks, kuid elektriskeemis kasutatakse ainult voolu mõõtmiseks igas VA või VT ühenduses, et näha nende väljundite väärtusi. Kiip on ühendatud *Arduino Uno*-ga läbi *Serial peripheral interface* (edaspidi SPI) kommunikatsiooniga [12], et saada erinevate kanalite informatsiooni kiiresti kätte andes kasutajale anduri RMS-i ja tipu väärtusi, mis mõõdetakse ADE7753 siseselt. Kiibi efektiivseks töötamiseks peab tema andmelehelt saadud informatsiooni järgi lisama kiipi toetavad komponendid. Toite jaoks vajab kiip kahte 100 nF keraamilist kondensaatorit, kahte 10 µF polaarset elektrolüüt kondensaatorit ja 5 V toidet. Lisaks vajab kiip ka sisese taktsignaali loomiseks 3,58 MHz kristalli. ADE7753 ADC-d on V1P, V1N ja V2N, V2P, millest kasutatakse ainult esimest paari, kuna need on voolu mõõtmiseks.

Elektriskeemis on neli kanalit, mille külge on vastavalt ühendatud neli VA või VT, mille informatsioon saadetakse edasi läbi SPI *Arduino Uno*-sse.

Elektriskeemis viidi peale funktsionaaltesti sisse muudatus (vt Lisa 12), mis asendab kokku ühendatud SPI kommunikatsiooni kiibi valiku liini ja asendab selle kiibile eraldatud unikaalse ühendusega, millega on võimalik kontrollida kiibi kommunikatsiooni *Arduinoga.*

### <span id="page-20-2"></span>**2.2.2** *Arduino Uno* **IO-d**

*Arduino Uno* kolmas revisjon [13] on valitud tema kerguse, vajaduse ja võimekuse pärast. See on võimeline *Inter-Integrated Circuit* (edaspidi I2C) ja SPI kommunikatsiooniga, mida kasutatakse elektriskeemis LCD-de ja mõõteahela kommunikatsiooniks vastavalt. Lisaks on ka sellel piisavalt analoog- ja digitaal IO-si, mis on suutelised toetama testris olevaid komponente, näiteks lülitite kontrollimiseks ja termistorilt väärtuste lugemiseks. *Arduino Uno* töötamiseks on vajalik 7 V … 12 V DC pinge, mis ühendatakse Vin klemmile. Pinge antakse plaadile eelnevalt välja toodud alaldi kaudu. Selline lähenemine vähendab testri väliste juhtmete arvu ja muudab testimise protsessi kiiremaks ja mugavamaks.

Elektriskeemis kasutatakse *Arduino Uno* ühendusi erinevate funktsioonide jaoks, mis on välja toodud tabelis 2.2. Skeemi (vt Lisa 3) peal on jaotatud *Arduino Uno* neljaks plokiks, millest U5A blokki kasutatakse toiteks ja maandamiseks, U5B analoog signaalide mõõtmiseks, U5C MOSFET-i paisu avamiseks ja U5D plokki erinevateks kommunikatsioonideks.

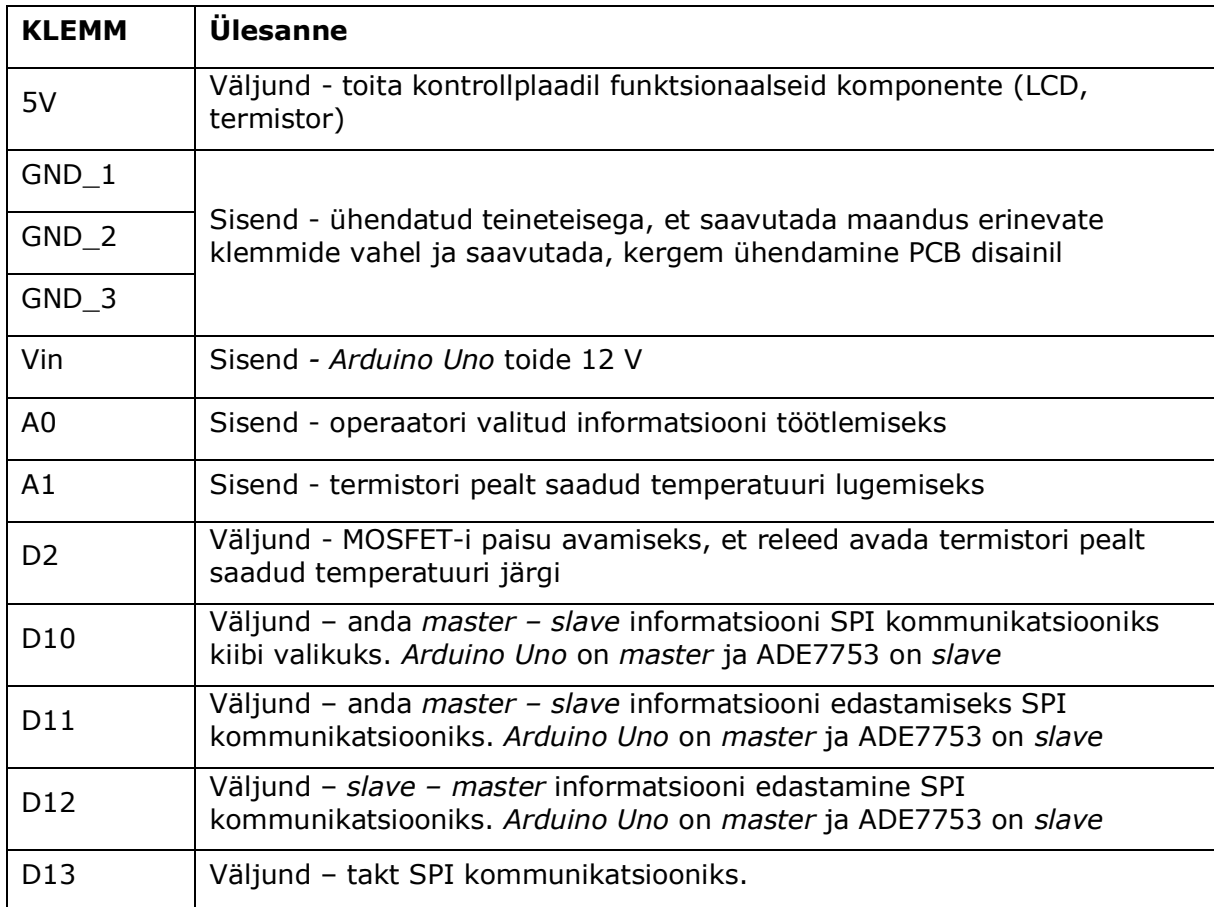

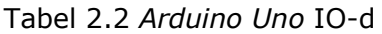

Peale funktsionaaltesti viidi sisse muudatus selles elektriskeemis (vt Lisa 13), kus D10 ühendus kaotati ära ja asendati D4 – D7 ühendustega. Iga uus ühendus on seotud vastava kanali ADE7753 kiibi valiku klemmiga.

## <span id="page-21-0"></span>**2.2.3 Toide ja voolutarbe jälgimine**

Toite ja voolutarbe jälgimise skeemi (vt Lisa 4) ülesanne on mõõta VA-de tarbivat voolu. Voolu mõõdetakse ampermeetriga DCA5-20PC-6-DC4-RL-C [7], mille jaoks peab lisama ampermeetri sisenditesse 0,01 Ω-se šunttakisti peal tekkiva pingelangu (mis on jadamisi VA toitega) ja 12 V toite, et näidata vastava kanali voolutarvet anduri ekraanil. Šunttakisteid on iga kanali kohta neli, kaks jada ahelat, mis on teineteisega paralleelselt, et jagada omavahel võimsus võrdselt ja vähendada takistite temperatuuri tõusu. Neljanda kanali jaoks ei ole ette nähtud testril ampermeetrit, kuna testi neljas kanal on mõeldud töötava VA võrdlemiseks teistega. Selline lähenemine hoiab komponentide pealt raha rohkem kokku. Skeemis olevaid komponente iseloomustatakse tabelis 2.3.

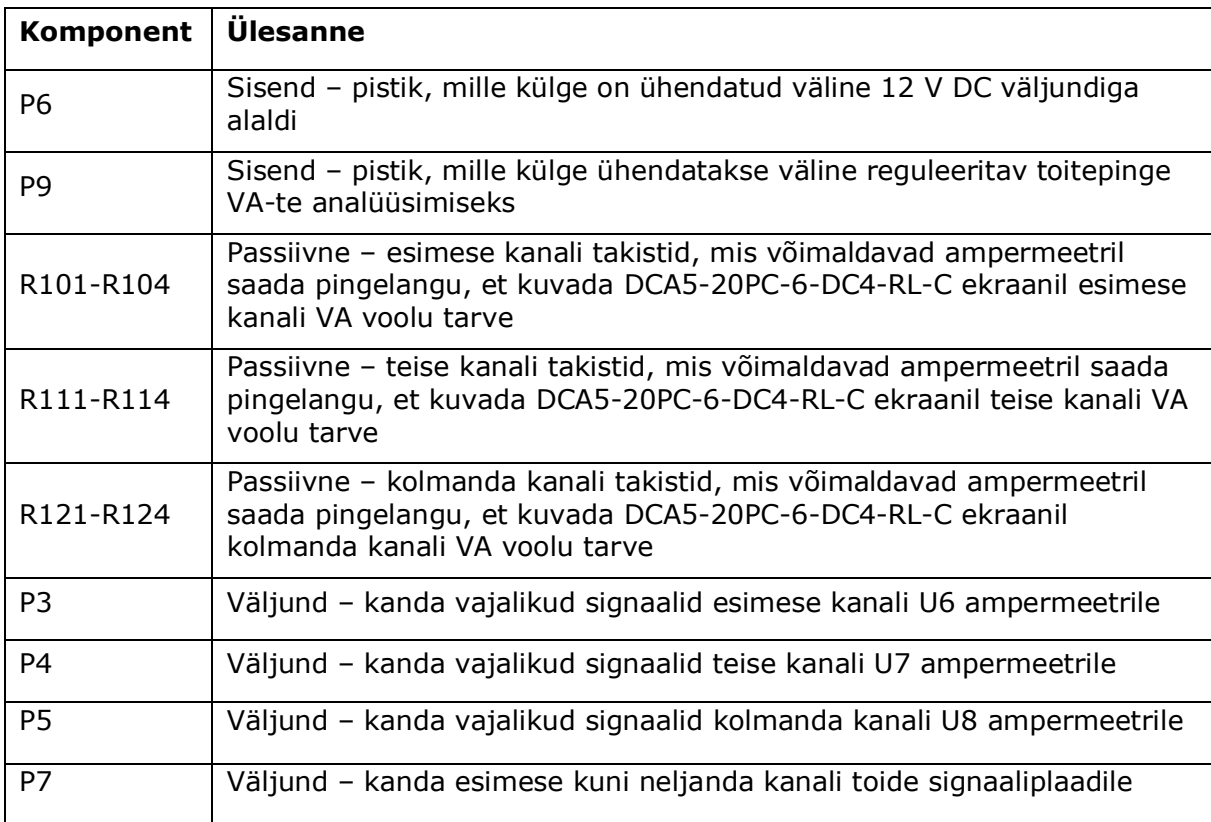

Tabel 2.3 Toite- ja voolutarbe jälgimise skeemi komponentide ülesanne

#### <span id="page-22-0"></span>**2.2.4 LCD ahel**

LCD skeemis (vt Lisa 5) kasutatakse ekraanide kontrollimiseks I2C kommunikatsiooni, mille eelis võrreldes paralleelühendusega on ühenduste arvu vähesus ja mitme komponendi juhtimine läbi sama kanalite. Testril juhitakse I2C kommunikatsiooniga kahte LCD ekraani, U10 ja U9, millest üks on võimeline kuvama 4 x 20 ja teine 16 x 2 tähemärki. Väiksema LCD ekraaniga [8] on ka kaasas 3 erinevat nuppu, millega on võimalik kasutajal õige programm valida, et süsteem suudaks vastava VA-i v VT andmelehelt saadud tehnilised andmed kuvada ekraanile, tulemusena on kasutajal kergem võrrelda andmeid. Nupu vajutuste tuvastamiseks peab ühendama *BUTTON INFO* klemmi *Arduino Uno* analoogsisendiga – erineva nupu vajutuse korral loeb arendusplaat sisse erineva analoogväärtuse. Selleks, et I2C kommunikatsioon oleks komponentidel kergem töödelda tuleb tõsta kommunikatsiooni signaalid 5 V pingega ülesse läbi 2,2 kΩ takistite R301 ja R302. Samuti lisati 10 µF kondensaator C1000 LCD toidetele, et filtreerida kõrge sagedusega müra välja.

Väiksema ekraani ülesanne on kuvada operaatorile analüüsitava VA või VT andmelehelt vajalik info: maksimum sisendi vool, sisendi pinge, maksimum ja miinimum väljundi vool või -pinge.

Suuremal ekraanil [9] kuvatakse mõõteahelast saadud kanalite info eraldi reale, näidates mõõdetud kanali voolu või pinge RMS-i ja signaali kõrgemaid punkte. Selline info kuvamine võimaldab kasutajal kohapeal teha selgeks, et kas tegu on vigase VA või VT-ga.

## <span id="page-23-0"></span>**2.2.5 Relee kontroll**

Relee kontrollahelas (vt Lisa 6) juhitakse relee mähist N-tüüpi MOSFET-ga [10]. Valitud MOSFET-i pais on kontrollitav *Arduino Uno* D2 klemmiga, mis suudab välja anda 5 V signaali. Pais 5 V pinge all avaneb ja lubab relee mähise vooluringi. Lisaks tõmmatakse MOSFET-i pais alla 10kΩ takistiga R1000, et stardi ajal ei avaneks MOSFET kõrge näivtakistuse pärast.

## <span id="page-23-1"></span>**2.2.6 Termistori ahel**

Termistori ahel (vt Lisa 7) on loodud selle jaoks, et jälgida lühistatud kaabli temperatuuri, et see ära ei sulaks. Valitud termistor [11] on NTC termistor, mille takistus on 25 °C juures on 10 kΩ. Termistor ühendatakse P2 klemmi külge, mis on jadamisi 10 kΩ-se takistiga, et tekitada pingejagur. Ahel toidetakse 5 V pingega *Arduino Uno* pealt ja pingelangu loetakse *Arduino Uno* A1 klemmi pealt, mis on ühendatud termistori ja takisti vahele.

## <span id="page-23-2"></span>**2.2.7 OP-amp ahel**

OP-amp ahela (vt Lisa 14) põhitöö on kaitsta mõõteahelat üle- ja alapingete eest, mis on suuremad kui 500 mV või väiksemad kui -500 mV, kuna see on ADE7753 mõõtmis IC ADC mõõtepiirkond. Sellise kaitse jaoks tuleb leida 1 V toitega OP-amp, millel on väike pingenihe. Valitud sai MAX4289 DS [14] OP-amp, mis on sobib sellele süsteemile tänu enda väiksele toite vajadusele. Lisaks sellele *clampitakse* signaaliahelast tulevad signaalid *schottky* dioodidega maaga, mille avatud olek tekib siis, kui pinge tõuseb üle 500 mV.

Testris ei tohi valitud OP-amp võimendada ühtegi signaali, selle jaoks muudeti valitud OPampi võimendustegur üheks välja toodud joonisel (2.1) valemiga (2.1).

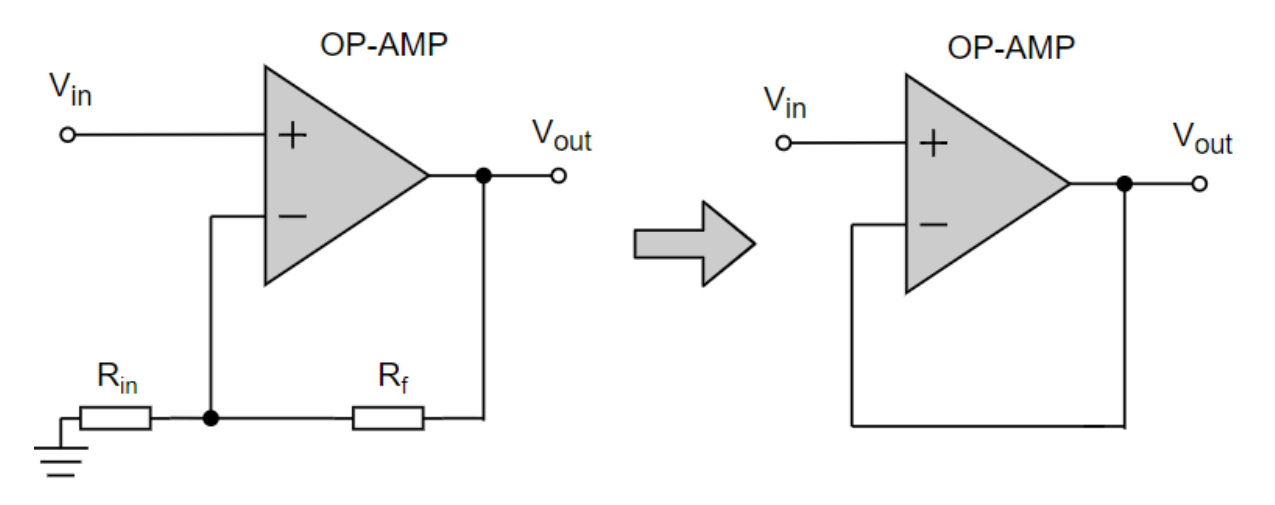

Joonis 2.1. OP-amp võimendusteguri arvutamine

Võimendustegur = 
$$
\frac{V_{out}}{V_{in}} = 1 + \frac{R_f}{Rin}
$$
 (valem 2.1)

kus *V*in – operatsioonvõimendi sisendpinge pluss klemmile, V,

*V*out – operatsioonvõimendi väljundpinge, V,

*R*in – takistuse väärtus OP-ampi negatiivse klemmi ja maa vahel, Ω,

*R*<sup>f</sup> – takistuse väärtus OP-ampi negatiivse klemmi ja väljundi vahel, Ω,

Valemist selgub, et võimendusteguri üheks saamiseks peab R<sub>IN</sub> takistuse võimalikult suureks saama ja *R*<sup>F</sup> takistuse võimalikult väiksest, selleks kaotati ära *R*in takisti ning eemaldati maandus, et tekitada teoreetiline lõpmatu takistus.  $R_F$  takistus peab olema võimalikult väike ja selle jaoks lühistati V<sub>OUT</sub> ja OP-ampi miinus klemmiga.

Op-amp peab kaitsma süsteemi pingete eest, mis on väiksem või suurem kui -500 mV või 500 mV, selle jaoks peavad OP-ampi toited olema vastavalt -500 mV ja 500 mV. See saavutati kahe 12 V/ 5 V DC/DC isoleeritud toiteallikaga [15], -5 V / -0,5 V lineaarse negatiivse pingeregulaatoriga [16] ja 5 V / 0,5 V lineaarse positiivse pingeregulaatoriga [17].

Negatiivse pinge saamiseks tuli kasutada isoleeritud toiteallikat (U15), kuna selle väljundid ei pea olema sõltuvuses sisendi süsteemiga. Selle pärast ühendati allika positiivne väljund maandusesse ja negatiivne väljund -5 V ahelasse. Positiivse pinge saamiseks ühendati isoleeritud toiteallika (U16) positiivne klemm 5 V ahelasse ja negatiivne maandusesse

Lineaarse negatiivse pingeregulaatori väljundi õigeks saamiseks tuleb valida õiged takistid (R401 ja R402) vastavalt andmelehest esitatud valmi 2.2 kaudu.

$$
V_{\text{OUT}} = -0.5 \left( 1 + \left[ \frac{R_{401}}{R_{402}} \right] \right) = -0.5 \left( 1 + \left[ \frac{0}{200000} \right] \right) = -0.5 \text{ (V) (valem 2.2)}
$$

kus *V*out – negatiivse pingeregulaatori väljundpinge, V,

*R*<sup>401</sup> – takistus takistil, Ω,

*R*<sup>402</sup> – takistus takistil, Ω.

Lineaarse positiivse pingeregulaatori väljundi korrektseks saamiseks tuleb tollega sama asi valmistada valemiga 2.3.

$$
V_{OUT} = 0.5 * \left(1 + \left[\frac{R_{411}}{R_{412}}\right]\right) = 0.5 * \left(1 + \left[\frac{0}{1000}\right]\right) = 0.5 \text{ (V) (valem 2.3)}
$$

kus *V*out – positiivse pingeregulaatori väljundpinge, V,

*R*<sup>411</sup> – takistus takistil, Ω,

*R*<sup>412</sup> – takistus takistil, Ω.

Skeemil olevad kondensaatorite ja induktsioonpoolide positsioonid ja väärtused on võetud komponentide andmelehelt, et filtreerida välja müra ja tõsta komponentide efektiivsust.

P1 pistikupesast tuleb kontrollplaadile VA või VT pealt, kus on šunt takistid, et vastava VA või VT peal tekitaks see maksimaalselt -500 mA kuni 500 mA pingelangu, mida mõõteahel suudab mõõta.

#### <span id="page-25-0"></span>**2.2.8 Signaaliahel**

Signaaliahela (vt Lisa 9) peamine ülesanne on töödelda VA või VT väljundi signaale mõõteahelale sobivaks, mis on -500 mV ja 500 mV. Šundid R700- R738 valiti välja kõige suurema VA väljundite järgi, milleks on 200 mA RMS. Takistus arvutati välja järgmiselt:

$$
R_{\text{teoreetiline}} = \frac{U_{\text{max}}}{I_{\text{max}} * \sqrt{2}} = \frac{0.5}{0.2 * \sqrt{2}} = 1.77 \text{ (}\Omega \text{ (valem 2.4)}
$$

kus *R*teoreetiline – arvutatud maksimaalne täksiti väärtus, Ω,

*U*max – ADE7753 maksimaalne pinge ADC sisendisse, V,

*I*max – maksimaalne RMS vool vooluandurilt, A.

Et vähendada veel natuke tekitatud pingelangu šunti peal valiti takistite R700- R738 1,5 Ω, millega tekitatakse šuntide ja maanduse vahele pingelang järgmiselt:

 $U_{\text{tegrable}} = R_{\text{valitud}} * I_{\text{max}} * \sqrt{2} = 1.5 * 0.2 * \sqrt{2} = 0.42$  (V) (valem 2.5)

kus *R*valitud – arvutatud maksimaalne täksiti väärtus, Ω,

*U*tegelik – ADE7753 tegelik maksimaalne pinge ADC sisendisse, V,

*I*max – maksimaalne RMS vool vooluandurilt, A.

Sama moodi läheneti VA-dele, mille väljund on pinge. Kõige suurem pinge on 3,3 V ja selle järgi valiti 1:10-le pingejagur võrreldes R700- R738.

Signaaliahelas on 3 režiimi: ainult šundid, pingejagur ja avatud. Selleks et režiimide vahel saaks vahetada lisati lülitid S1-S5, millest S1-S4 on kolmekäigulised lülitid ja S5 neljakanaline DIP-lüliti. Lülitite abil on võimalik lülitada kontrollplaadil signaaliahel välja ja ühendada läbi testpunktide uus signaaliplaat vajadusel, kui andurite väljundid tulevikus on uued. Signaaliahela režiimid on välja toodud tabelis 2.4, kus *R*1süsteem vastab elektriskeemis takistitele R800- R834 ja *R*2süsteem takistitele R700 – R738.

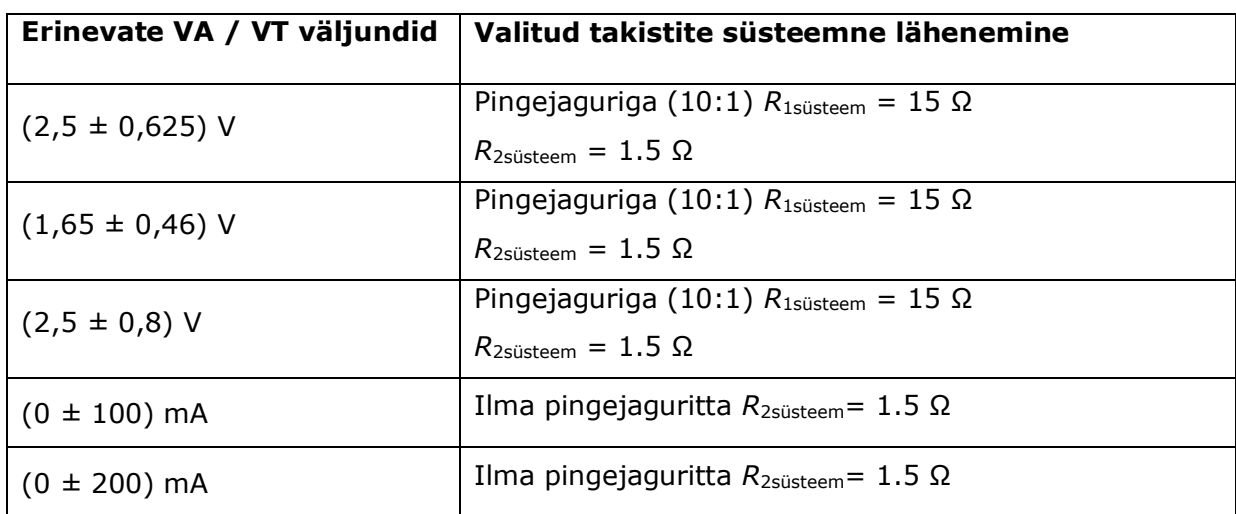

Tabel 2.4 Signaaliahela režiimide valik VA väljudndite järgi.

# <span id="page-27-0"></span>**3 FÜÜSILINE DISAIN**

## <span id="page-27-1"></span>**3.1 Trükkplaadi disain**

Trükkplaat disainiti valmis eelmises peatükkis välja toodud elektriskeemide järgi. PCB vormistati *BRANDNER PCB OÜ* ettevõtte konstrueerimisreeglite [18] järgi, mis on välja toodud tabelis 3.1. Valminud PCB parameetrid on toodud välja tabelis 3.2.

| <b>Minimaalsed parameeter</b>                | Väärtus                 |
|----------------------------------------------|-------------------------|
| Kaugus vaseplatsi ja läbiviigu vahel         | $0,2 \text{ mm}$        |
| Kaugus vaseplatsi ja komponendi vahel        | $0,3$ mm                |
| Rajavahe 35 µm PCB-I                         | $0,125$ mm              |
| Kaugus maa-ala ja ava vahel                  | $0,125$ mm              |
| Kaugus maa-ala ja platsi vahel               | 0,075 mm                |
| Kaugus vase ja trükkplaadi serva vahel       | $0,2$ mm                |
| Ava suurus                                   | $0,1$ mm                |
| Kaugus puurava servast teise puurava servani | $0,15$ mm               |
| Jootemaski vabastus platsist                 | $0,05$ mm               |
| Platsi suurus komponentidele                 | Ava diameeter $+0.3$ mm |

Tabel 3.1 *BRANDNER PCB OÜ* konstrueerimisreeglid

#### Tabel 3.2 PCB parameetrid

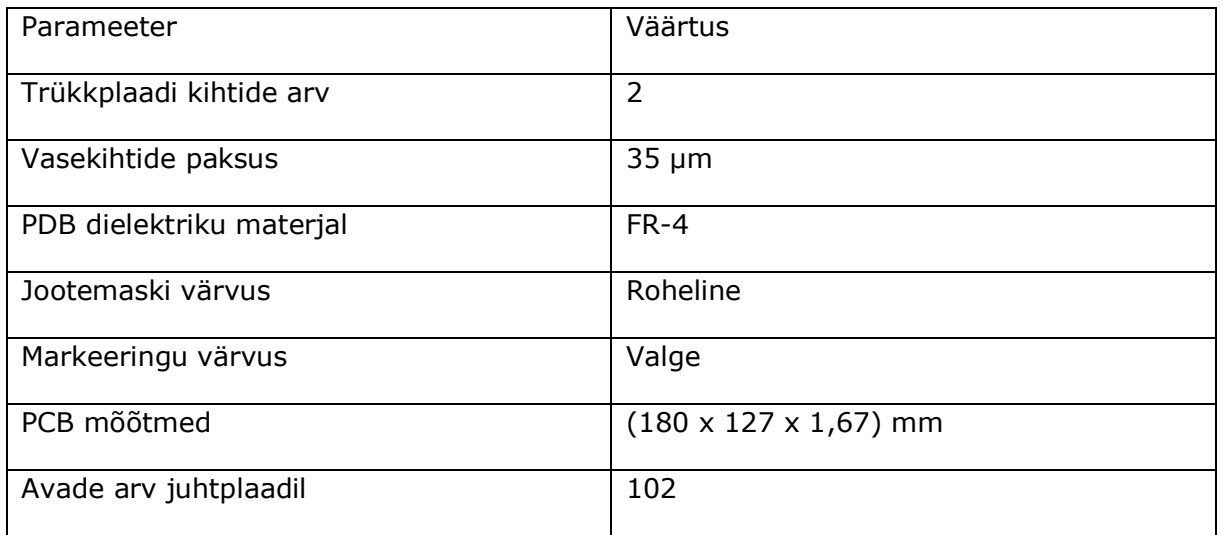

Valminud PCB (vt Lisa 10 – 11) on disainitud järgnevate põhimõtete järgi:

- Elektriskeemi osad oleksid plaadi peal teineteisele lähedal hoida ruumi kokku plaadi peal, et vähendada mitte kasutatavat ala. Samuti selline lähenemine vähendab komponentide vaheliste radade pikkust. Lähenemine on välja toodud joonisel 3.1.
- Komponendid oleksid sama pidi vähendab komponentide vaheliste radade ristumist ja võimaldab komponente efektiivsemalt asetamist plaadile vähendades mitte kasutatud ala.
- Raja laius suurem, kus käib läbi suurem vool tagab, et rada ei põle läbi suurema voolu korral. Teiseks vähendab radade laiuse suurendamine radade takistust tõstes testri efektiivsust.
- Raja laius suurem, kus temperatuuri tõus mõjutab mõõtmisi hajutamaks soojust, mis eraldub takistitelt PCB radadele, tõstes vase pindala ahelas suuremaks. Temperatuuri hajutamine on eriti tähtis mõõteahelates, kus iga °C tõus ahelas mõjutab mõõtmistulemuste täpsust.
- Pistikud paigutada äärde võimaldab operaatoril mugavalt ühendada pistikud PCB külge. Lisaks vähendab selline lähenemine PCB peale tulevate juhtmete ristumis võimalust.
- Lülitid loogilises järjekorras ja positsioonil muudab operaatorile arusaadavamaks erinevate lülitite mõju elektriahelale, mis vähendab operaatori poolt mõjutatud vigade hulka analüüsi ajal.
- Komponendid asetseksid samal PCB kihil annab operaatorile kergema ülevaate elektriskeemist. Samuti kergendab lähenemine komponentide jootmise või vahetamise protsessi PCB-l.
- PCB disaini plaat oleks kompaktne vähendab PCB valmistamise hinda ja muudab PCB asetamist testrisse kergemaks hoides testri aluse peal ruumi kokku.
- Signaale filtreerivad kondensaatorid komponendile võimalikult lähedalt kondensaatorite lisamine mõõtmisosadele tõstab mõõtmiste täpsust filtreerides välja kõrge sagedusega müra radades.
- Kasutada sama suurusega komponente muudab komponentide leidmise kergemaks tulevikus, kui on vaja välja vahetada komponente.
- Mitte viia erinevate signaali rajad teineteise kõrvalt mööda vähendab müra signaali radade vahel.

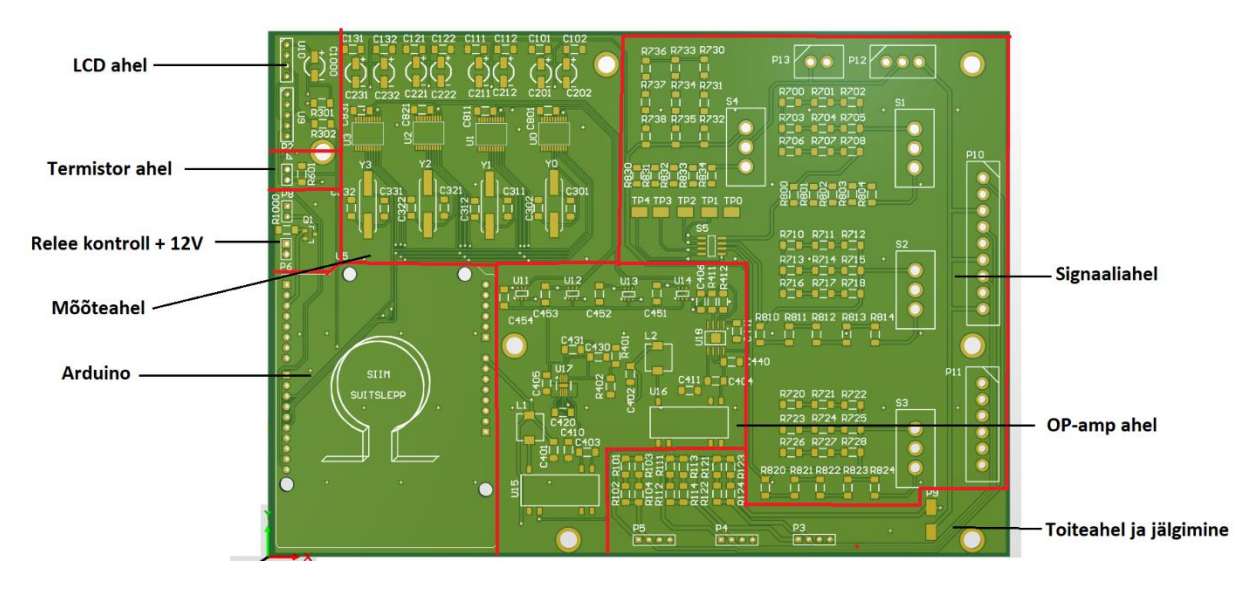

Joonis 3.1 PCB alade jaotus

Valminud PCB koosneb elektriskeemidest (vt. Lisa 2- 9), mida peale esimest funktsionaaltesti parandati (vt Lisa 12- 14), parandused on viidud trükkplaati sisse käsitsi.

### <span id="page-29-0"></span>**3.2 Mehhaaniline disain**

Mehaaniline osa, millele asetatakse testri komponendid peale, koosneb vineerplaadist ja pleksiklaasist kaanest. Vineerplaat on 8 mm paksune, laius ja pikkus on 810 mm x 433 mm, kinnitatakse testri komponendid külge. Vineerplaadi sisse on freesitud pleksiklaasist kaane sooned, et kaas oleks fikseeritud oma ettenähtud asukohale. Pleksiklaasist kaas koosneb kokku liimitud 2,5 mm pleksiklaasi tükkidest. Kaane osad on välja toodud joonisel 3.2 ja komponentide paigutus joonisel 3.3.

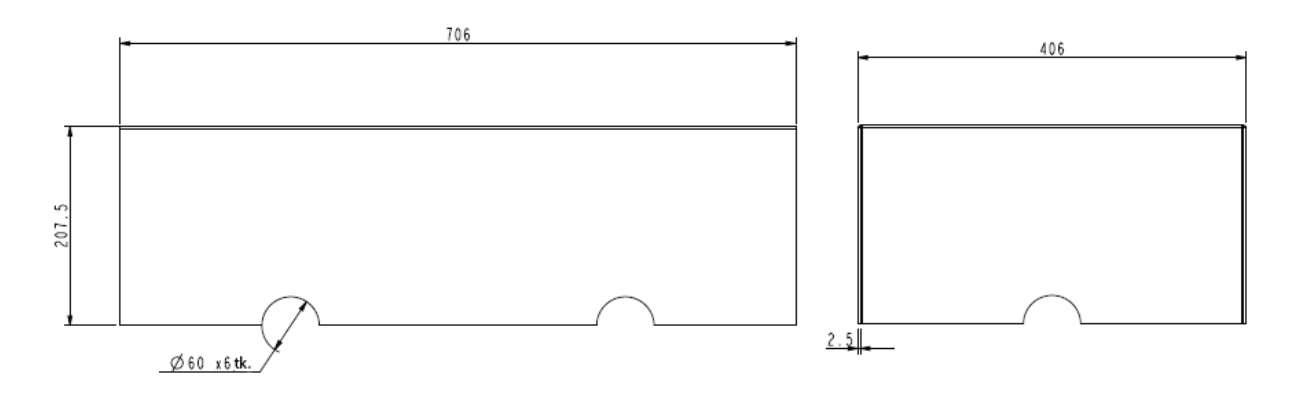

Joonis 3.2 Pleksiklaasist kaas

Komponentide paigutamisega vaadati, et tester oleks tasakaalus. Trafo ja autotrafo on kõige raskemad komponendid asetati need testril plaadi keskele. Samal ajal jälgiti, et

kontrollplaat ei asuks trafole liiga lähedal, et mitte korjata suuri häiringuid. Samuti peab jälgima, et kasutajaliidesed oleksid operaatorile mugavalt paigutatud.

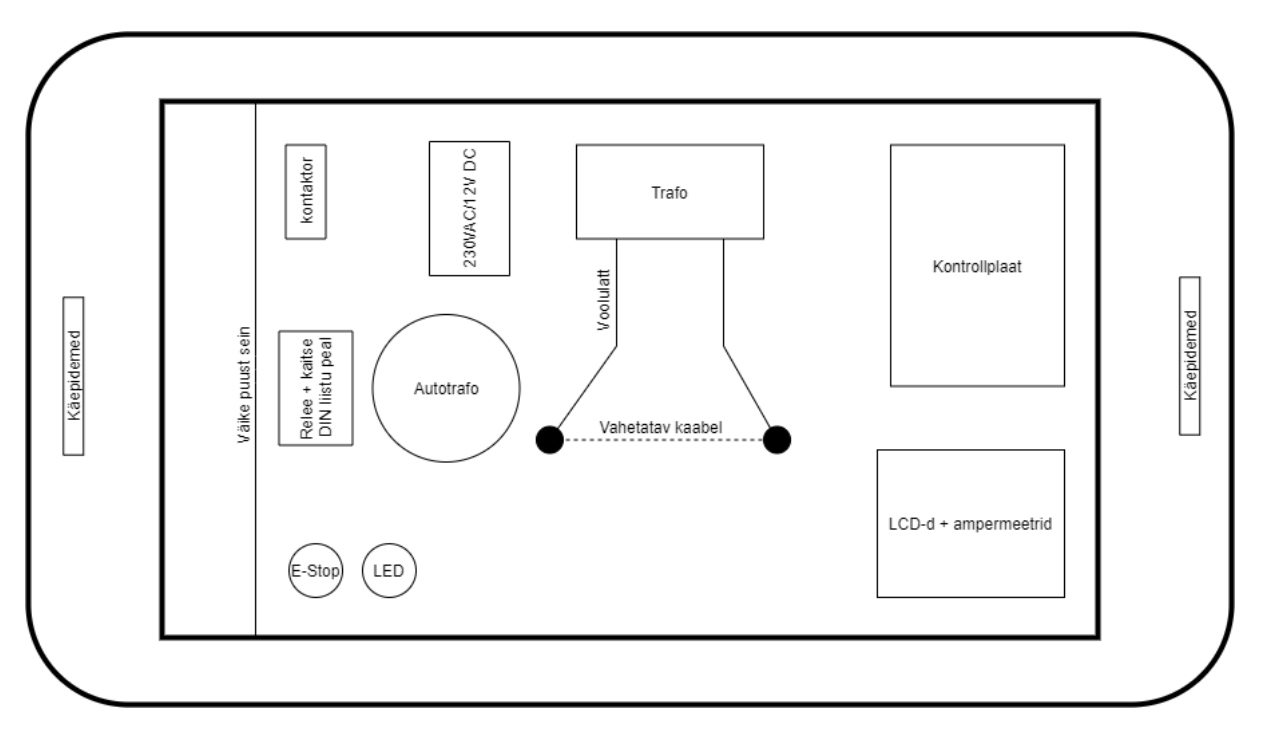

Joonis 3.3 Komponentide asukoht vineerplaadil

## <span id="page-31-0"></span>**4 PROGRAMM**

Programm kirjutati *Arduino IDE* keskkonnas ja programmi kirjeldav UML (vt. Lisa 14) valmistati *Draw.io* keskkonnas. Valmistatud UML on loodud põhimõttel, et olla ehituselt kerge ja arusaadav igale inimesele.

Programmi koostades leiti elektriskeemis vigane kommunikatsiooni ahel. Täpsemalt oli ühendatud *Arduino* SS klemm igasse ADE7753 mõõte kiibi CS klemmile – sellise ühendusega on võimalik vaid SPI protokolliga saata informatsioon igale kiibile, kuid ei ole võimalik saada infot tagasi, kuna kõik kiibid saadavad signaale samal ajal. Selle parandamiseks lõigati läbi trükkplaadis CS ühendused kiipide ja *Arduino* vahel ja ühendati igale kiibile eraldi digitaalväljund külge D4- D7 (vt. Lisa 12-13), millega imiteeritakse Arduino SS klemmi riistvara tarkvaraga.

Programmi kirjeldav UML jagati *Arduino IDE* programmi järgi kaheks osaks esmane seadistamine /*program setup* (*void setup*) ja programmi töötsükkel /*program cycle (void loop*). Välja toodud kaks osa jagatakse eraldi funktsionaalseteks plokkideks, mis on seotud komponendi informatsiooni töötlemiseks.

### <span id="page-31-1"></span>*4.1* **Esmane seadistamine/***program setup*

Esimeses osas käib programm töö ajal vaid ühe korra läbi. Selle käigus seadistab tester ennast tööks valmis, peale mille täitumist jätkab programm teise osa juhiste jälgimisega. Esimene osa on jaotatud kaheks: *define and start* ja *button select* plokiks.

*Define and start* plokk on välja toodud joonisel 4.1. Ploki alguses lisatakse testimiseks vajavad teegid, mille abil kergendatakse koodi kirjutamist. Järgmisena defineerib *Arduino Uno* konstandid ja iga vooluanduri parameetrid. Mõlemad juhised sisestaks *Arduino IDE* keskkonnas enne *void setupi*. Järgnevalt käivitatakse kommunikatsiooni, kus seadistatakse I2C ja SPI protokollid, I2C kommunikatsiooni kasutatavate komponentide aadressid määratakse samuti. Viimasena käivitatakse LCD ekraanid ja nende saadetakse esimesed sõnumid.

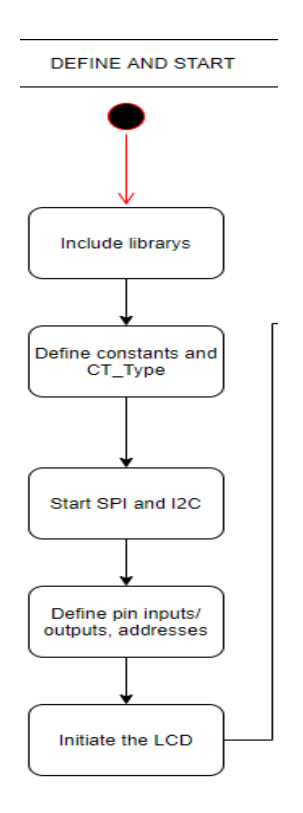

Joonis 4.1 Kuvatõmmis UML koodi *define and start* plokist Lisast 15

*Button select* plokk on välja toodud joonisel 4.2. Plokk kirjeldab, kuidas 16 x 2 LCD kontrollimise loogika toimub kolme nupu kaudu. Kaks nuppudest on menüü üles-alla nupud ja viimane on menüüvaliku kinnitus. Menüüs on toodud välja AS ABB Eesti ajamite tehases kasutavate vooluandurite ja voolutrafode nimed ja selle testiseks vajavad parameetrid.

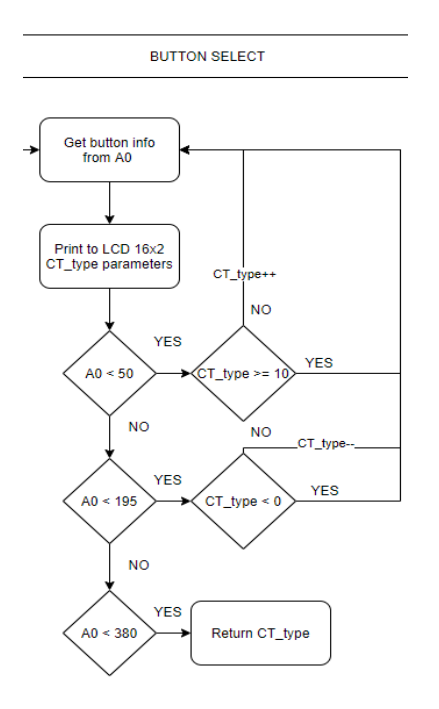

Joonis 4.2 Kuvatõmmis UML koodi *button select* plokist Lisast 15

### <span id="page-33-0"></span>*4.2* **Programmi töötsükkel /***Program cycle*

Programmi teises osas teostakse tsükliliselt mõõtmisi, kust saadakse teada kaabli temperatuur ja VA või VT väljundite RMS ning tipu väärtused. Teine osa on jaotatud kolmeks plokiks: *thermistor info, measurement logic* ja *LCD logic.*

*Thermistor info* plokk on välja toodud joonisel 4.3. Plokis kirjeldatakse, kuidas termistori pealt infot saadakse ja töödeldakse. Termistori pealt võetakse kaabli temperatuuri pealt info, et see ei sulaks ära. Temperatuuri kätte saamiseks võetakse A0 analoogsisendi pealt kümme väärtust, mis liidetakse kokku ja jagatakse kümnega. Saadud väärtus võrreldakse analoogväärtusega, mis saadi kätte termistori testimise ajal kuumaõhupuhuriga 100 °C juures. Kui temperatuur on üle lubatud piiri ühendatakse relee mähise ühendus lahti läbi MOSFET-i, mida kontrollitakse läbi *Arduino Uno* D2 väljundi, lisaks saadetaks 16 x 2 LCD teavitus, et temperatuur kaablil on liiga kõrge. Tulemusega mis on piirist all korral, lülitatakse sisse kontrollitav MOSFET, et tester tööle lülitada.

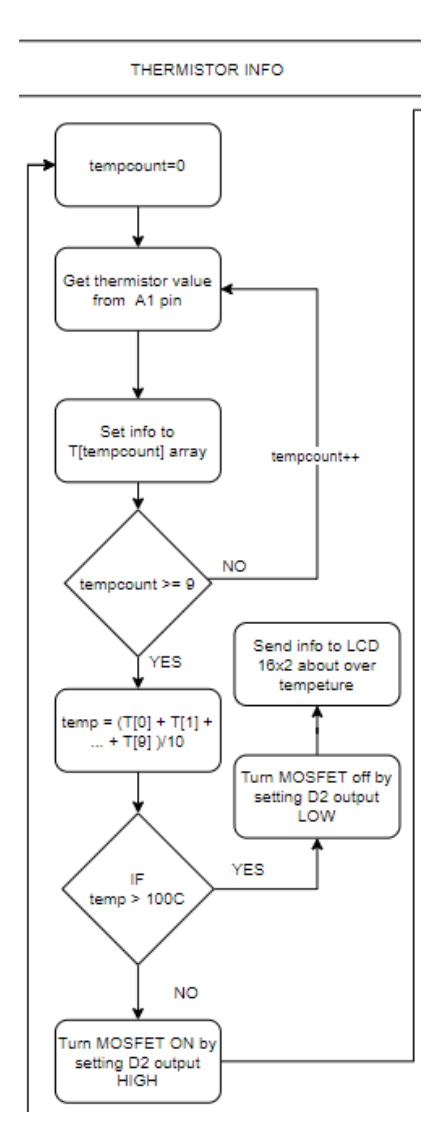

Joonis 4.3 Kuvatõmmis UML koodi *thermistor info* plokist Lisast 15

*Measurement logic* plokk on välja toodud joonisel 4.4. Plokis kirjeldatakse, kuidas saadakse kätte info ADE7753 mõõtekiipidest ja mida, vastavalt kiibilt küsitakse. SPI kommunikatsiooniks kiipidega on seadistatakse taktsagedus 4 MHz, mis võeti ADE7753 andmelehest. Võrreldes I2C kommunikatsiooniga ei ole SPI komponentidel aadresse, vaid on kiibi valiku klemm, mida alla tõmmates lubatakse kommunikatsioon seadmega. ADE7753 kiipide pealt vajaliku info saamiseks tuleb saata SPI kaudu kiipi aadressid 0x16 ja 0x22, mis on mõlemad 24 bitised ja ainult loetavad registrid, mis saadetakse *Arduinosse* edasi. Peale info kätte saamist tõstetakse vastava ADE7753 kiibi valiku klemm ülesse, mis lõpetab selle kiibiga kommunikatsiooni ja liigutakse järgmise juurde. Kõigi nelja kiibilt info saades liigub programm edasi, kus töödeldakse saadud infot ja edastatakse kasutajaliidesele.

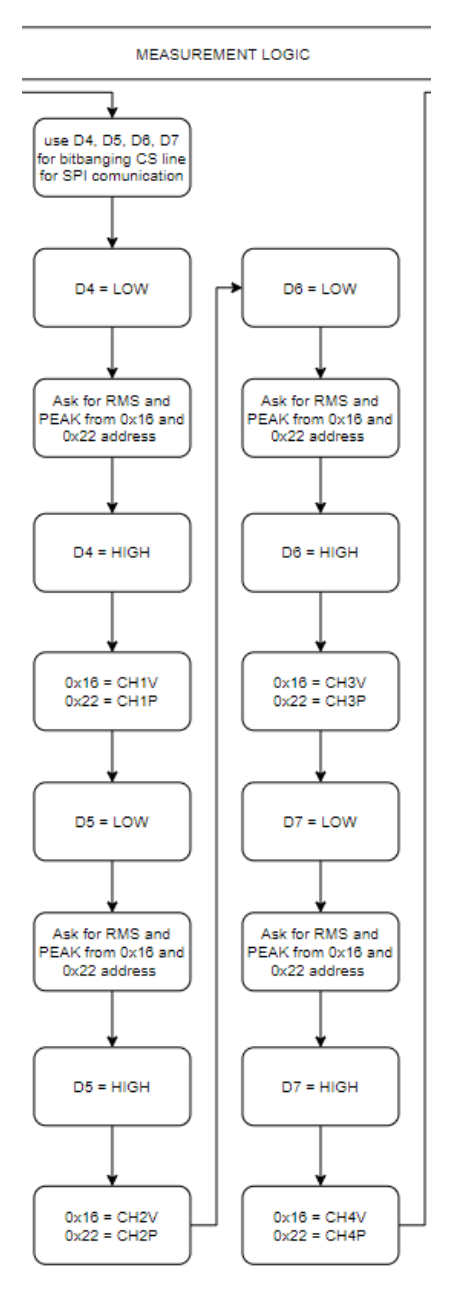

Joonis 4.4 Kuvatõmmis UML koodi *measurement logic* plokist Lisast 15

*Measurement logic* plokk on välja toodud joonisel 4.5. Viimases plokis kirjeldatakse, mis andmete põhjal saadetakse vastav info 4 x 20 LCD ekraanile. Kuna signaaliahelal on võimalik vahetada kahe erineva režiimi vahel vastavalt sellele kas on VA või VT väljund on pinge või vool. Sellele vastavalt tehakse loogika arvutusi, et operaator saaks teada info VA väljundi kohta 4 x 20 LCD ekraani pealt, kus iga ühendatud VA väljundi RMS ja tipu väärtused kuvatakse eraldi reale. Peale viimase bloki läbimist, minnakse tagasi kolmandasse plokki, mida jookstakse niikaua, kuni tester välja lülitatakse.

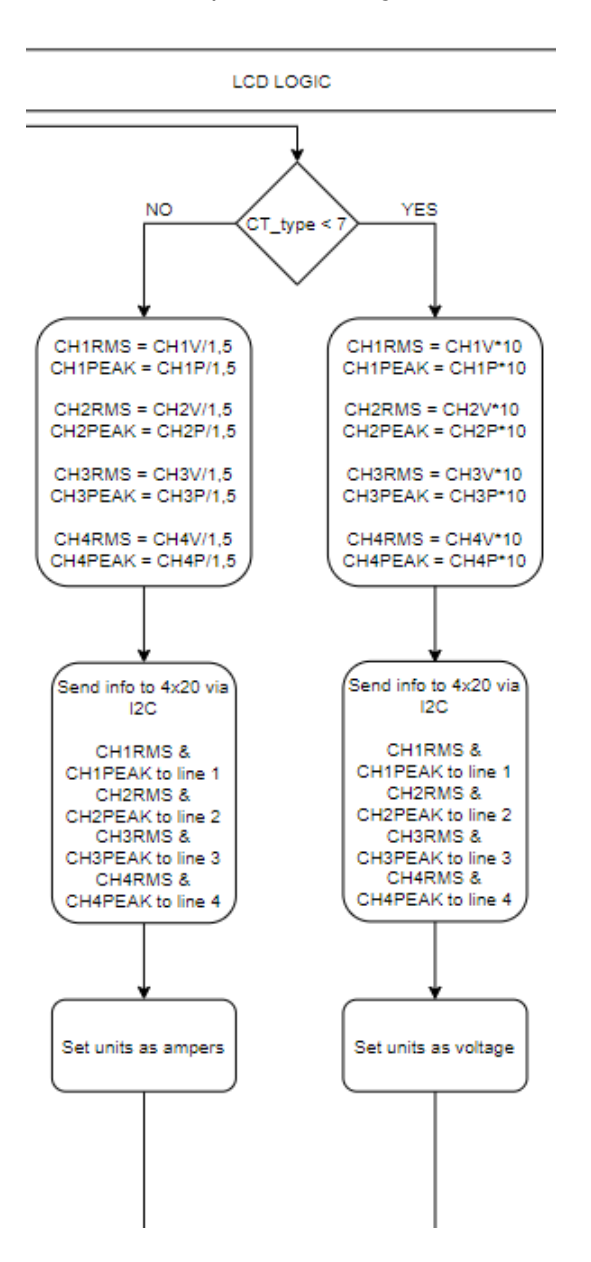

Joonis 4.5 Kuvatõmmis UML koodi *LCD logic* plokist

# <span id="page-36-0"></span>**5 KOKKUVÕTE**

Kvaliteedi labor on loonud komponentidele spetsiifilisi testreid, millega tõstetakse labori efektiivsust. Testritega viiakse läbi funktsionaaltest, mille abil saadakse kätte parameetrid, et leida probleemse seadme juurpõhjus.

Töö eesmärgiks oli uuendada ABB ajamite tehase kvaliteedi laboris asuvat vooluandurite testrit, millele puudus võimalus testida kõiki tehases olevaid vooluandureid ja voolutrafosid ning puudus automatiseeritud süsteem, millel oleksid vajalikud kaitsesüsteemid.

Töö tulemisena disainiti testseadme prototüüp, mis on paindlikum, ohutum, mugavam ja informatiivsem, kui vana tester. Tester suudab kuvada operaatorile testitava vooluanduri või voolutrafo sisend-väljund väärtused ilma ostsilloskoopi ühendamata ning tester suudab eemalda süsteemis kaabli sulamisese võimaluse. Lisaks sai testri ülespanekuks vajalike juhtmete arvu vähendatud ja lisati võimekus testida voolutrafosid testris.

Testri jaoks loodi uued elektriskeemid, üldskeem ja trükkplaadi disain, mille abiga uuendati testri funktsioonid, muudeti testrit kergesti uuendatavaks ja loodi kasutajaliides. Uus tester asetati uuele alusele, mida on mugavam transportida võrreldes eelneva ülesehitusega. Seejärel koostati esimene prototüüp, mille funktsionaalsuse saavutamiseks programmeeriti seade ja testiti esimesi funktsioone. Vaatamata mõnele disainiveale, jõuti töötavale prototüübini, mis täidab on funktsiooni ABB AS poolt seotud nõudeid.

Edasine arendus jätkub trükkplaadi ja kirjutatud programmi parandamisega, millega soovitakse muuta testi uuendamine tulevikus kergemaks, ilma vajaduseta uut trükkplaati luua, muutes vaid signaali ahelat ja programmi.

Töö alustamisel püsitatud eesmärgid said täidetud ning disainitud prototüüp tester suudab hoida on võimeline hoidma kvaliteedi laboris analüüside pealt aega kokku, millega peaks tõusma kvaliteedi labori efektiivsus.

## <span id="page-37-0"></span>**KASUTATUD KIRJANDUSE LOETELU**

- [1] OMICRON Energy Solutions GmbH, "Omicron," [Võrgumaterjal]. Saadaval: https://www.omicronenergy.com/en/products/ct-analyzer. [Kasutatud 17 Märts 2021].
- [2] Megger Ltd, "Megger," [Võrgumaterjal]. Saadaval: https://megger.com/products/instrument-transformer-testing/current-transformertesting/mvct. [Kasutatud 17 Märts 2021].
- [3] MEAN WELL Enterprises Ltd, "MEAN WELL," [Võrgumaterial]. Saadaval: [https://www.meanwell-web.com/content/files/pdfs/productPdfs/MW/LRS-35/LRS-35](https://www.meanwell-web.com/content/files/pdfs/productPdfs/MW/LRS-35/LRS-35-spec.pdf) [spec.pdf](https://www.meanwell-web.com/content/files/pdfs/productPdfs/MW/LRS-35/LRS-35-spec.pdf) [Kasutatud 26 Märts 2021].
- [4] FINDER S. p. A, "FINDER," [Võrgumaterjal]. Saadaval: <http://www.farnell.com/datasheets/2791280.pdf> [Kasutatud 4 Aprill 2021].
- [5] IDEC Corporation, "IDEC," [Võrgumaterjal]. Saadaval: <https://ee.farnell.com/idec/yw1b-v4e01r/e-stop-pb-sw-spst-nc-10a120v/dp/2833849> [Kasutatud 4 Aprill 2021]. [Kasutatud 4 Aprill 2021].
- [6] Analog Devices, Inc., "Analog Devices," [Võrgumaterjal]. Saadaval: [https://www.analog.com/media/en/technical-documentation/data](https://www.analog.com/media/en/technical-documentation/data-sheets/ADE7753.pdf)[sheets/ADE7753.pdf](https://www.analog.com/media/en/technical-documentation/data-sheets/ADE7753.pdf) [Kasutatud 4 Aprill 2021].
- [7] Murata Power Solutions Inc., "Murata PS," [Võrgumaterjal]. Saadaval: [https://www.murata.com/-](https://www.murata.com/-/media/webrenewal/products/power/datasheet/dca520pc.ashx?la=ja-jp&cvid=20200207061000000000) [/media/webrenewal/products/power/datasheet/dca520pc.ashx?la=ja](https://www.murata.com/-/media/webrenewal/products/power/datasheet/dca520pc.ashx?la=ja-jp&cvid=20200207061000000000)[jp&cvid=20200207061000000000](https://www.murata.com/-/media/webrenewal/products/power/datasheet/dca520pc.ashx?la=ja-jp&cvid=20200207061000000000) [Kasutatud 4 Aprill 2021].
- [8] DFRobot, "DFRobot," [Võrgumaterjal]. Saadaval: [https://www.dfrobot.com/product-](https://www.dfrobot.com/product-51.html)[51.html](https://www.dfrobot.com/product-51.html) [Kasutatud 4 Aprill 2021].
- [9] Midas Components, "Midas," [Võrgumaterjal]. Saadaval: <http://www.farnell.com/datasheets/2265809.pdf> [Kasutatud 4 Aprill 2021].
- [10] Diodes Incorporated, "Diodes Incorporated," [Võrgumaterjal]. Saadaval: <http://www.farnell.com/datasheets/2814395.pdf> [Kasutatud 6 Aprill 2021].
- [11] Vishay Intertechnology, Inc., "Vishay," [Võrgumaterjal]. Saadaval: <http://www.farnell.com/datasheets/2963476.pdf> [Kasutatud 6 Aprill 2021].
- [12] Analog Dialogue, [Võrgumaterjal]. Saadaval: [https://www.analog.com/en/analog](https://www.analog.com/en/analog-dialogue/articles/introduction-to-spi-interface.html)[dialogue/articles/introduction-to-spi-interface.html](https://www.analog.com/en/analog-dialogue/articles/introduction-to-spi-interface.html) [Kasutatud 6 Aprill 2021].
- [13] Arduino, [Võrgumaterjal]. Available: <https://store.arduino.cc/arduino-uno-rev3> [Kasutatud 9 Aprill 2021].
- [14] Maxim Integrated, "MAXIM," [Võrgumaterjal]. Saadaval: <http://www.farnell.com/datasheets/530396.pdf> [Kasutatud 9 Aprill 2021].
- [15] Traco Power, [Võrgumaterjal]. Saadaval: <http://www.farnell.com/datasheets/2828673.pdf> [Kasutatud 9 Aprill 2021].
- [16] Analog Devices, Inc., "Analog Devices," [Võrgumaterjal]. Saadaval: [https://www.analog.com/media/en/technical-documentation/data](https://www.analog.com/media/en/technical-documentation/data-sheets/ADP7183.pdf)[sheets/ADP7183.pdf](https://www.analog.com/media/en/technical-documentation/data-sheets/ADP7183.pdf) [Kasutatud 9 Aprill 2021].
- [17] Texas Instruments, Inc., "TI," [Võrgumaterjal]. Saadaval: <https://www.ti.com/lit/ds/symlink/lp38511-adj.pdf?ts=1617986040986> [Kasutatud 9 Aprill 2021]. [Kasutatud 9 Aprill 2021]
- [18] Brandner PCB OÜ, "Brandner PCB," [Võrgumaterjal]. Saadaval: <https://www.brandner.ee/capabilities/production-capabilities/> [Kasutatud 14 Aprill 2021]

## <span id="page-39-0"></span>**LISAD**

Lisa 1. Üldskeem

<span id="page-40-0"></span>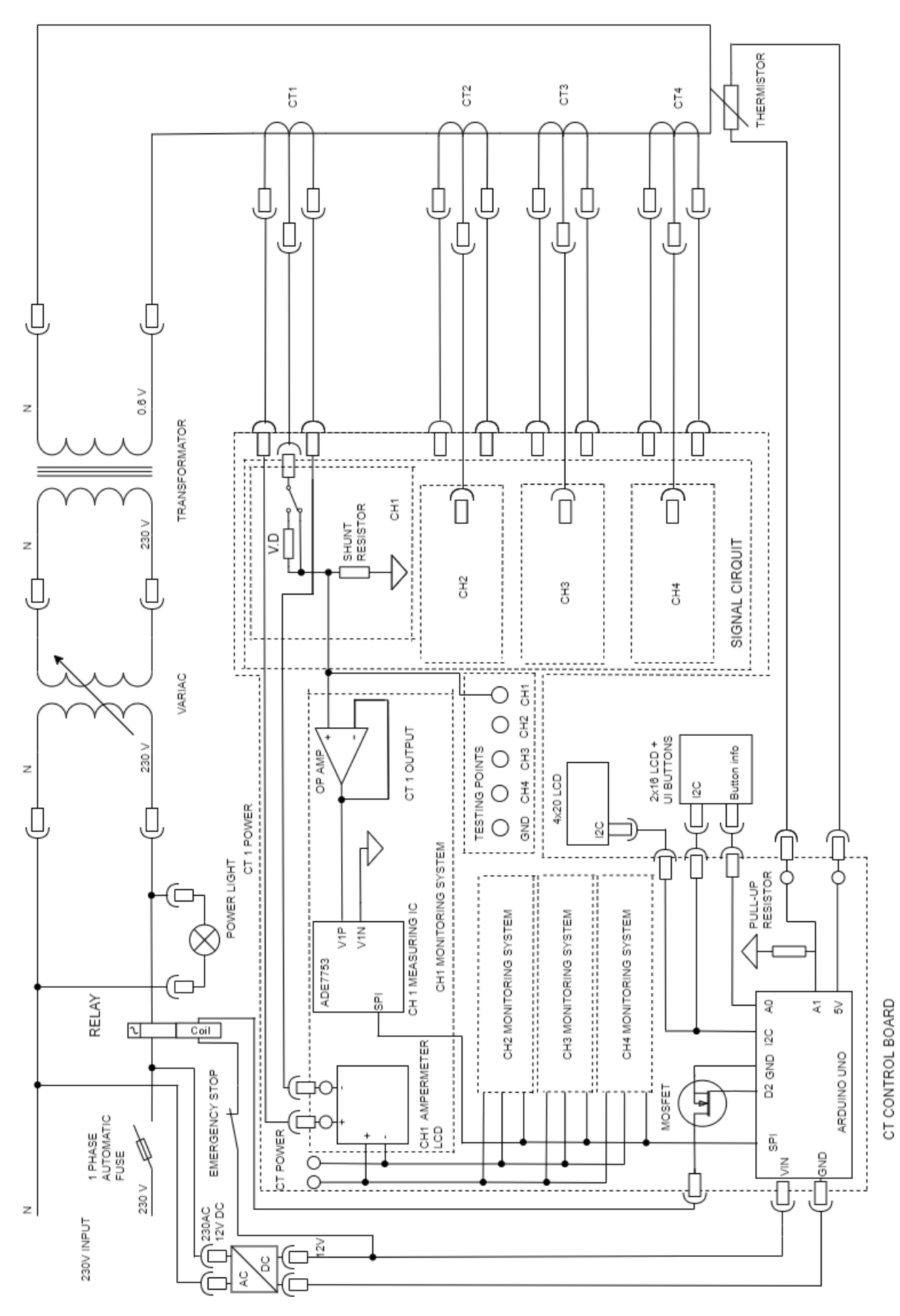

**Lisa 2. Mõõteahel**

<span id="page-41-0"></span>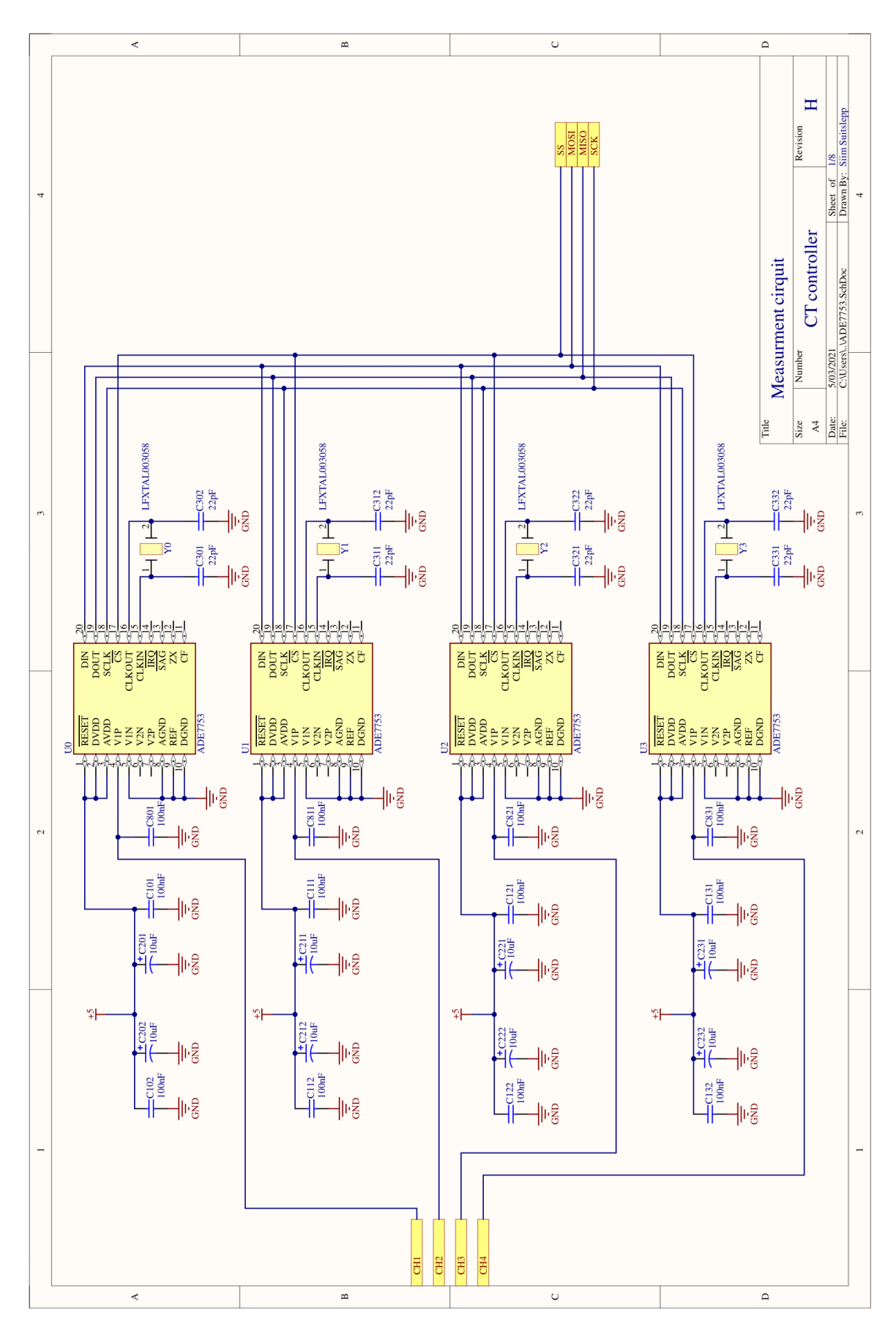

Lisa 3. Arduino IO-d

<span id="page-42-0"></span>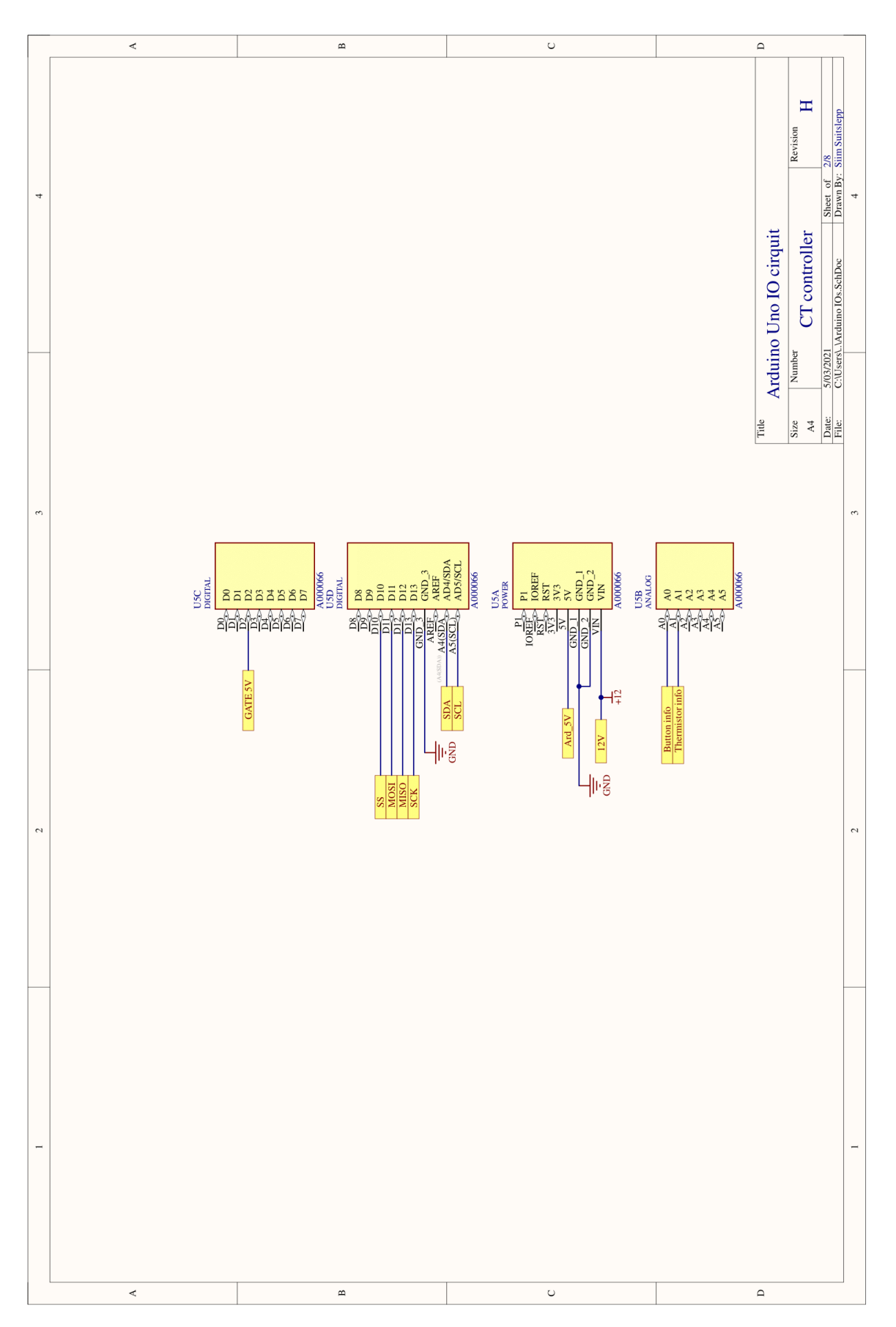

<span id="page-43-0"></span>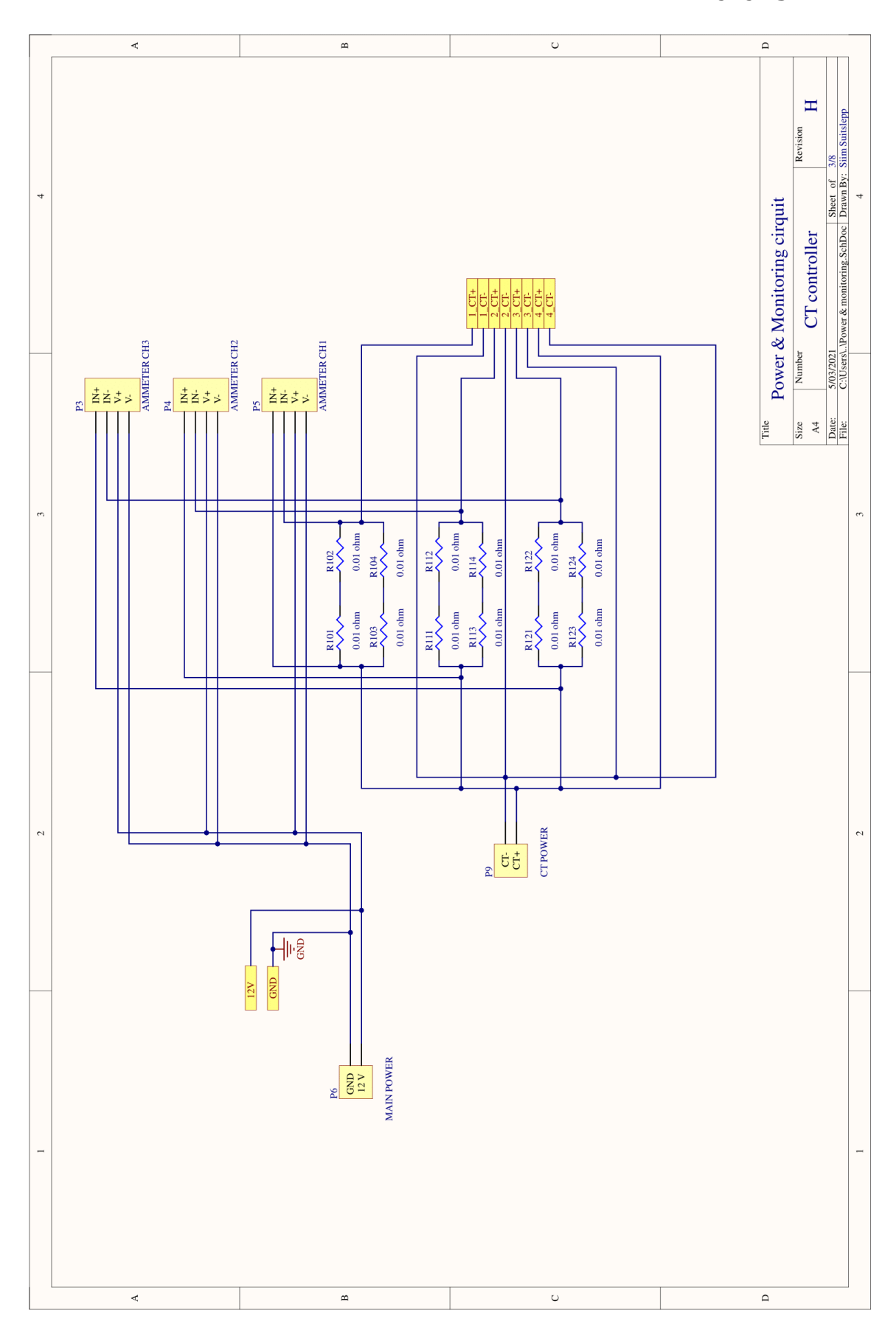

### **Lisa 4. Toide ja jälgimine**

<span id="page-44-0"></span> $\Xi$ Sheet of  $\frac{4}{8}$ <br>Drawn By: Siim Suitslepp Revision CT controller -<br>5/03/2021<br>C:\Users\..\LCD.SchDoc LCD cirquit Number  $rac{1}{\sqrt{3}}$   $rac{1}{\sqrt{3}}$  $\begin{array}{c}\n\overline{10} \\
\overline{100} \\
\overline{100} \\
\overline{100} \\
\overline{100} \\
\overline{100} \\
\overline{100} \\
\overline{100} \\
\overline{100} \\
\overline{100} \\
\overline{100} \\
\overline{100} \\
\overline{100} \\
\overline{100} \\
\overline{100} \\
\overline{100} \\
\overline{100} \\
\overline{100} \\
\overline{100} \\
\overline{100} \\
\overline{100} \\
\overline{100} \\
\overline{100} \\
\overline{10$ Title  $\begin{bmatrix} 100 \\ \text{VCC} \\ \text{SOD} \\ \text{SOD} \\ \text{SCD} \\ \text{SCL} \\ \text{SCL} \\ \text{MCC} \\ \text{MCC}$  $\frac{1 + C1000}{1 + C100}$  $\frac{1}{2}$  $\Delta S$   $\Delta H$ ⊹⊯ ▜▊<br>▛▊  $\frac{\text{SDA}}{\text{SCL}}$ 

 $\overline{c}$ 

 $\overline{\phantom{a}}$ 

 $\overline{4}$ 

 $\tilde{\epsilon}$ 

 $\overline{a}$ 

 $\overline{\phantom{a}}$ 

 $\overline{a}$ 

**Lisa 5. LCD**

 $\ddot{\phantom{0}}$ 

 $\ddot{\phantom{0}}$ 

 $\sim$ 

 $\overline{a}$ 

 $\overline{\phantom{a}}$ 

 $\overline{\mathsf{p}}$ 

 $\blacksquare$ 

 $\overline{\circ}$ 

### **Lisa 6. Relee kontrollahel**

<span id="page-45-0"></span>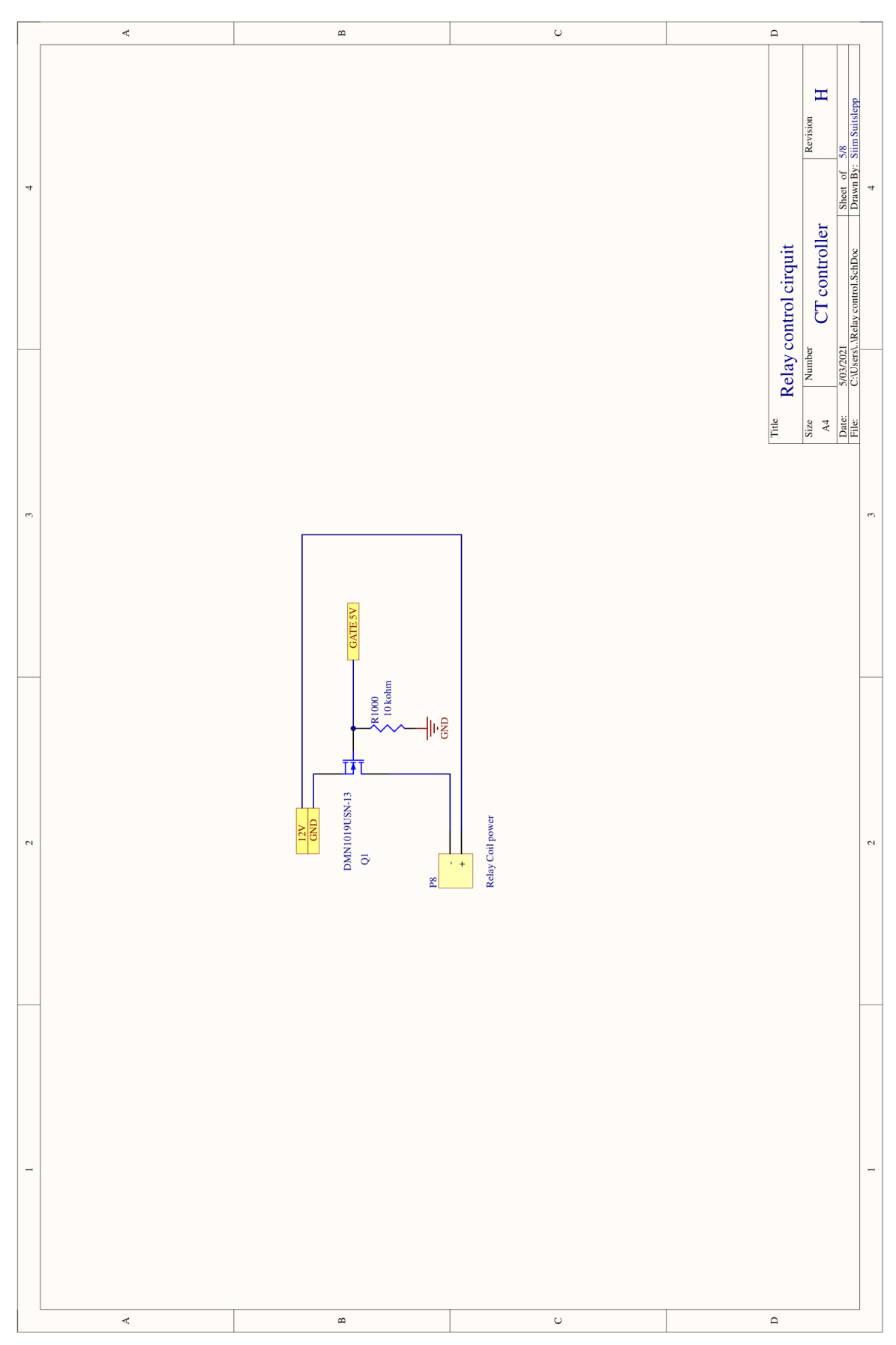

<span id="page-46-0"></span> $\hfill \square$  $\overline{\circ}$  $\prec$  $\mathbf{B}$  $\Xi$ Sheet of 6/8<br>Drawn By: Siim Suitslepp Revision  $\ddot{\phantom{0}}$ CT controller Thermistor cirquit 5/03/2021<br>C:\Users\..\Thermistor.SchDoc Number Title  $\begin{tabular}{|c|c|} \hline & \multicolumn{3}{|c|}{\textbf{Size}} \\ \hline \multicolumn{3}{|c|}{\textbf{Size}} \\ \hline \multicolumn{3}{|c|}{\textbf{Alice}} \\ \hline \multicolumn{3}{|c|}{\textbf{Alice}} \\ \hline \multicolumn{3}{|c|}{\textbf{File}} \\ \hline \multicolumn{3}{|c|}{\textbf{File}} \\ \hline \multicolumn{3}{|c|}{\textbf{File}} \\ \hline \multicolumn{3}{|c|}{\textbf{File}} \\ \hline \multicolumn{3}{|c|}{\textbf{File}} \\ \hline \multicolumn{3}{|c|}{\textbf{$ ARD 5V  $\tilde{5}$  $\tilde{\phantom{a}}$  $\frac{1}{2}$  R601 ⊣lr§ NTCALUG01T103G400  $\frac{P2}{\text{OUT}}$  $\overline{c}$  $\overline{\phantom{0}}$  $\overline{a}$  $\overline{a}$  $\overline{\phantom{a}}$  $\blacksquare$  $_{\circ}$  $\hfill \square$ 

### Lisa 7. Termistori ahel

#### Lisa 8. OP-amp ahel

<span id="page-47-0"></span>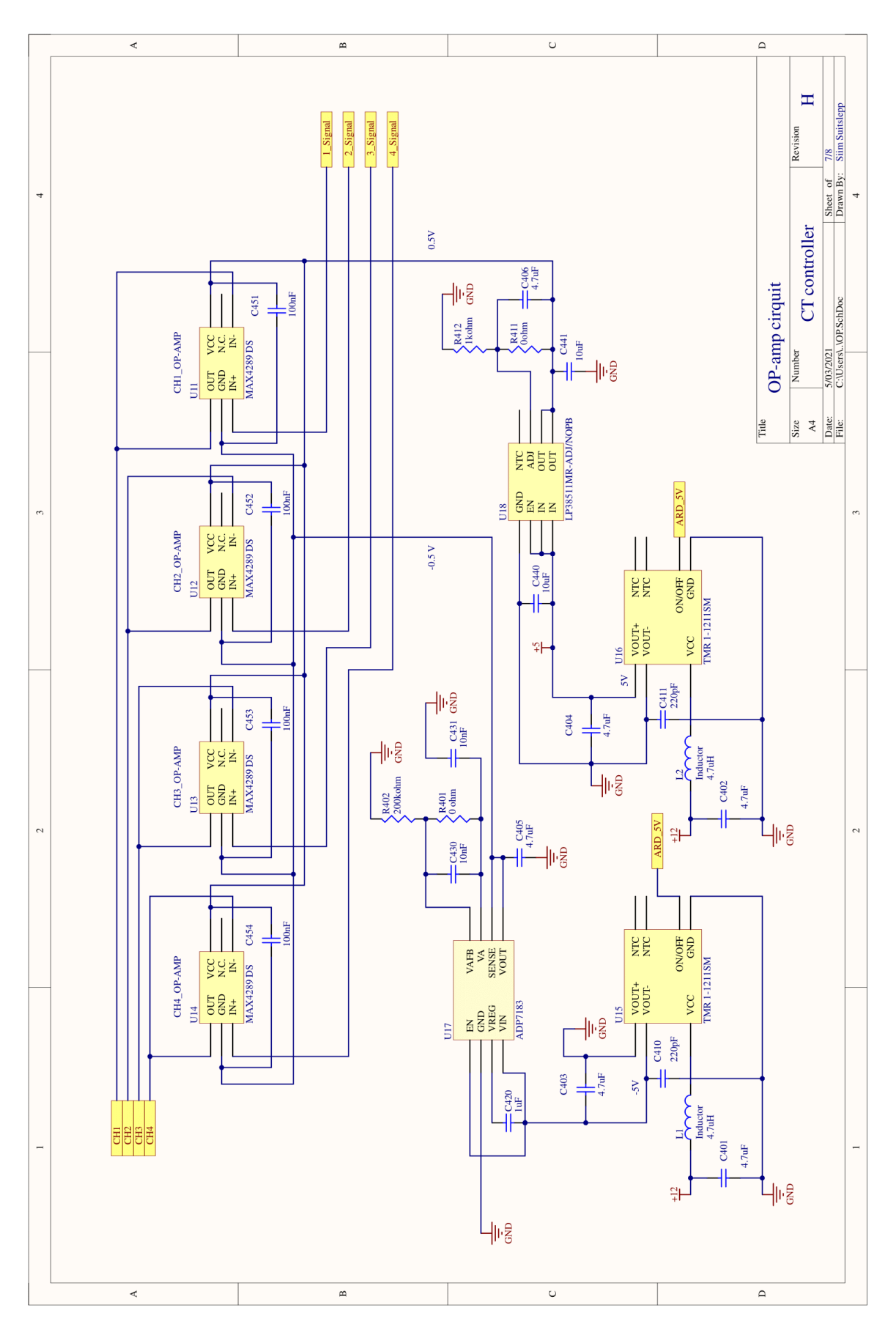

<span id="page-48-0"></span>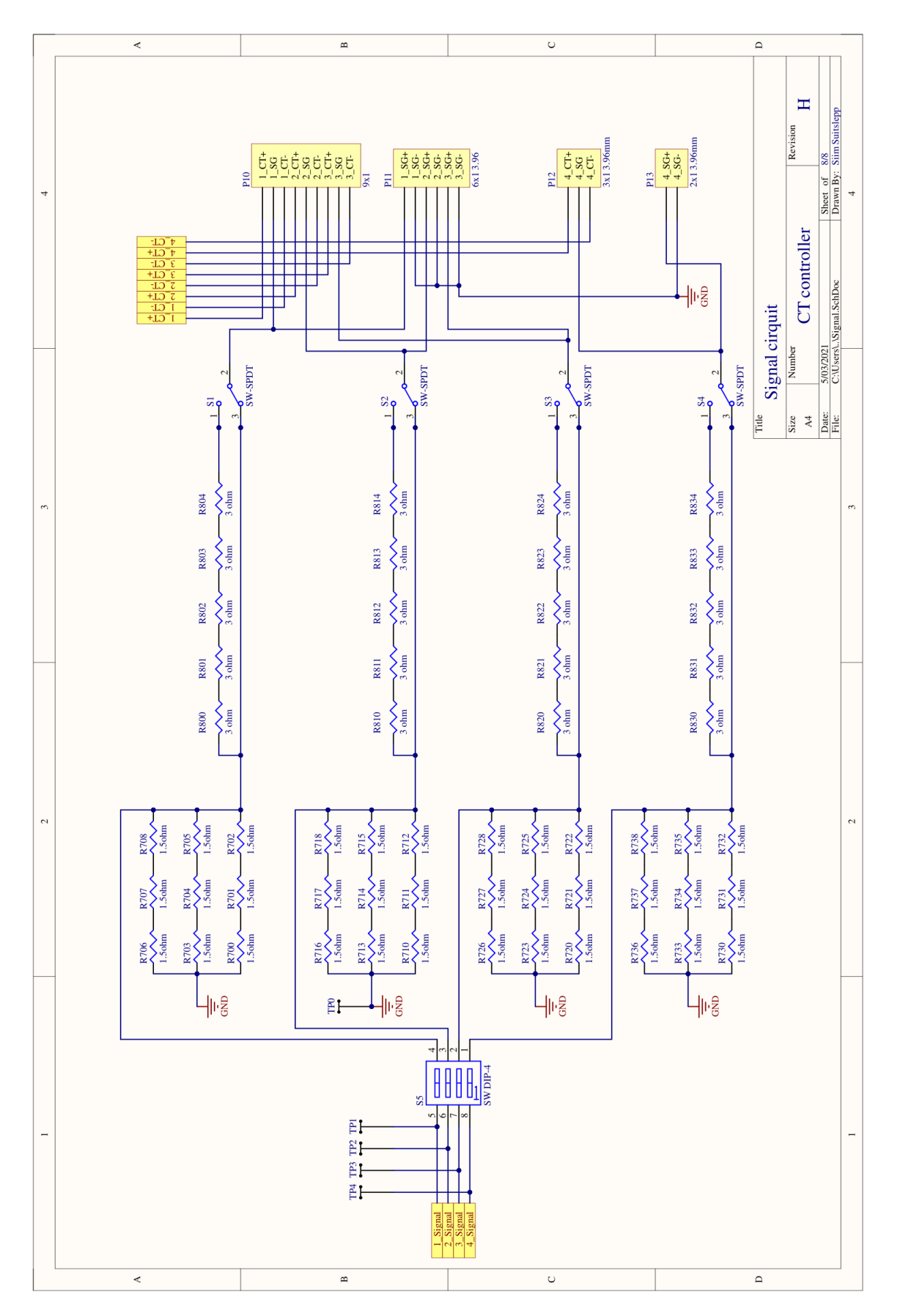

**Lisa 9. Signaaliahel**

<span id="page-49-0"></span>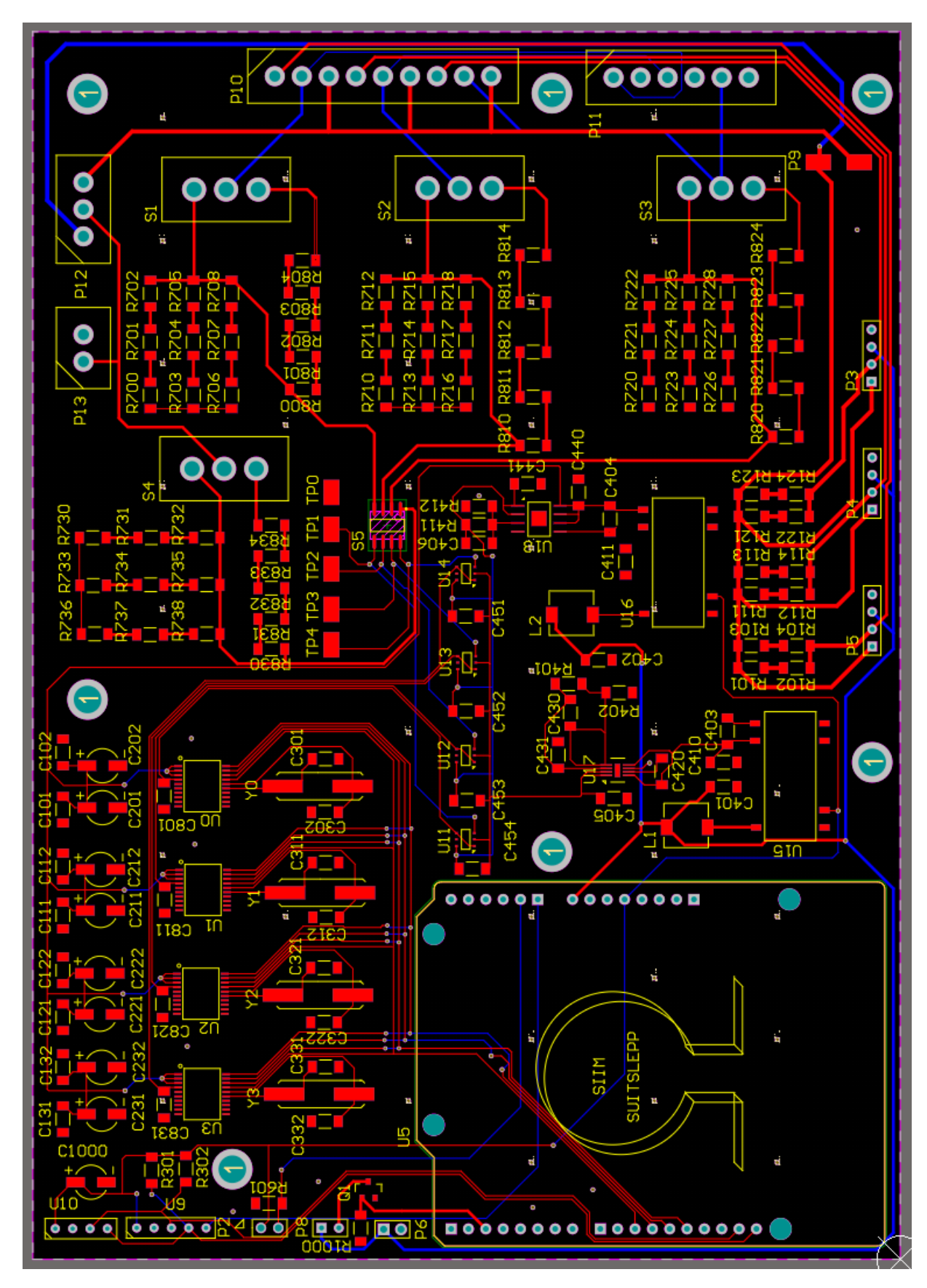

Lisa 10. PCB ilma polügoonideta

<span id="page-50-0"></span>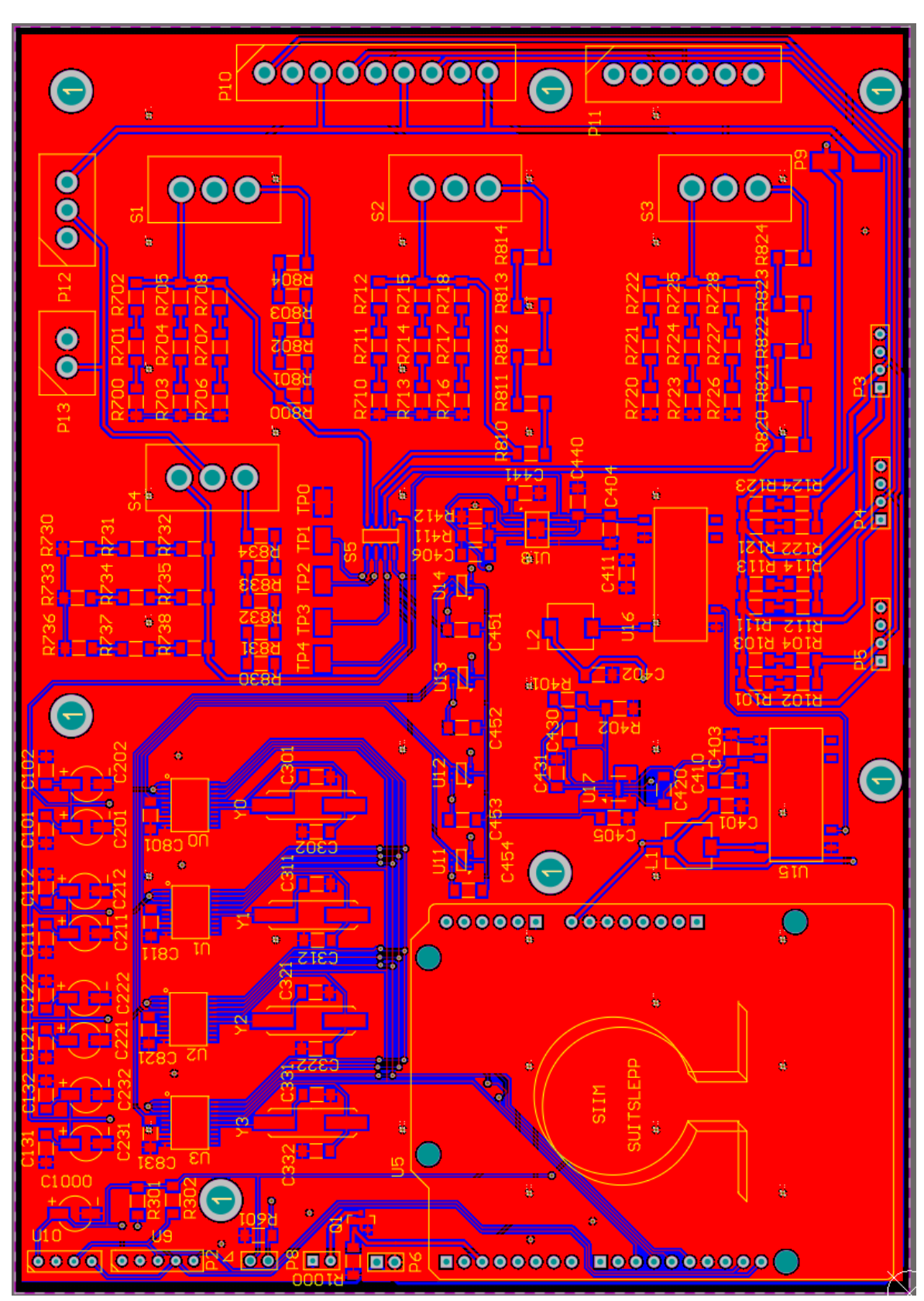

### Lisa 11. PCB polügoonidega

<span id="page-51-0"></span>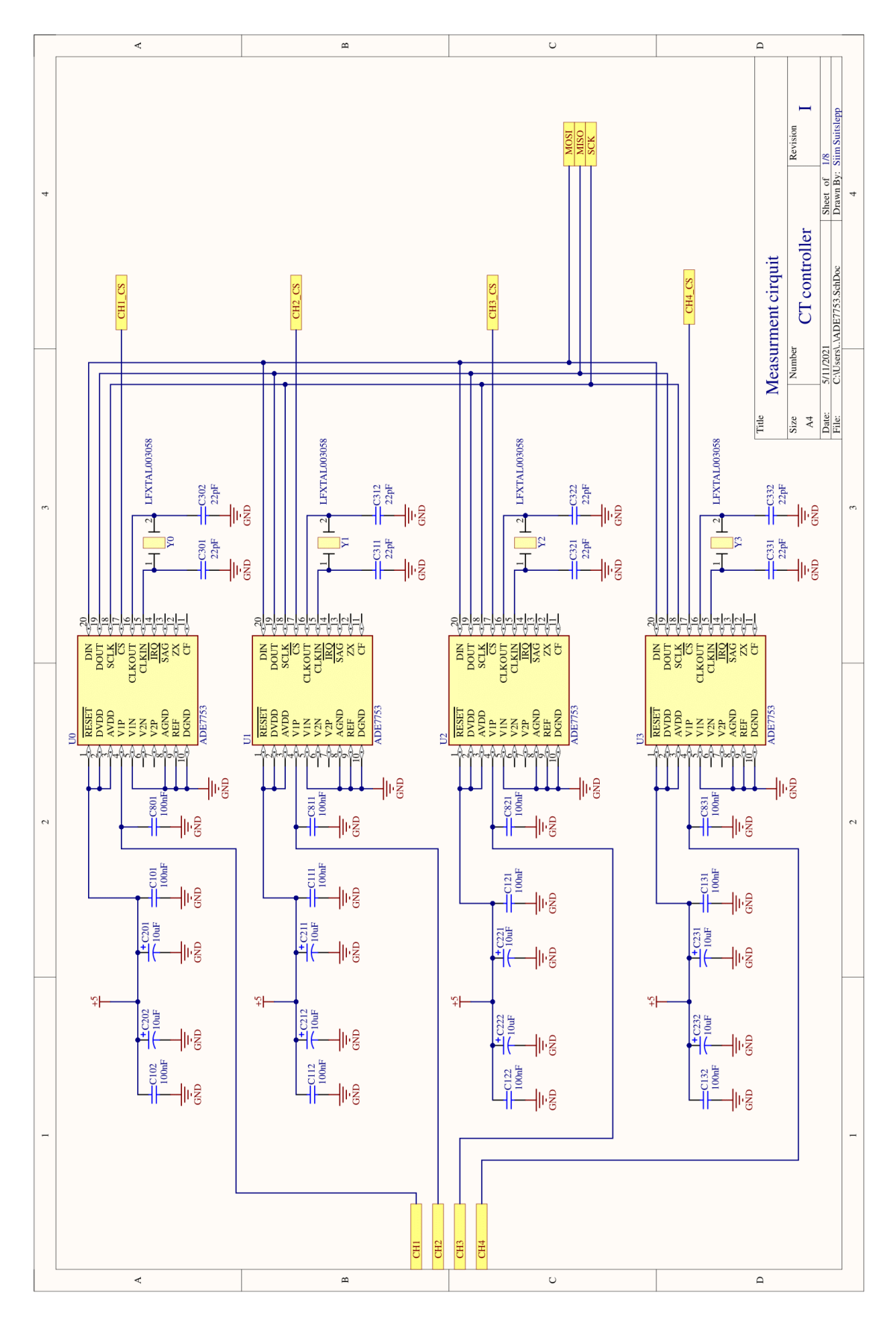

Lisa 12. Parandused elektriskeemis 1

<span id="page-52-0"></span>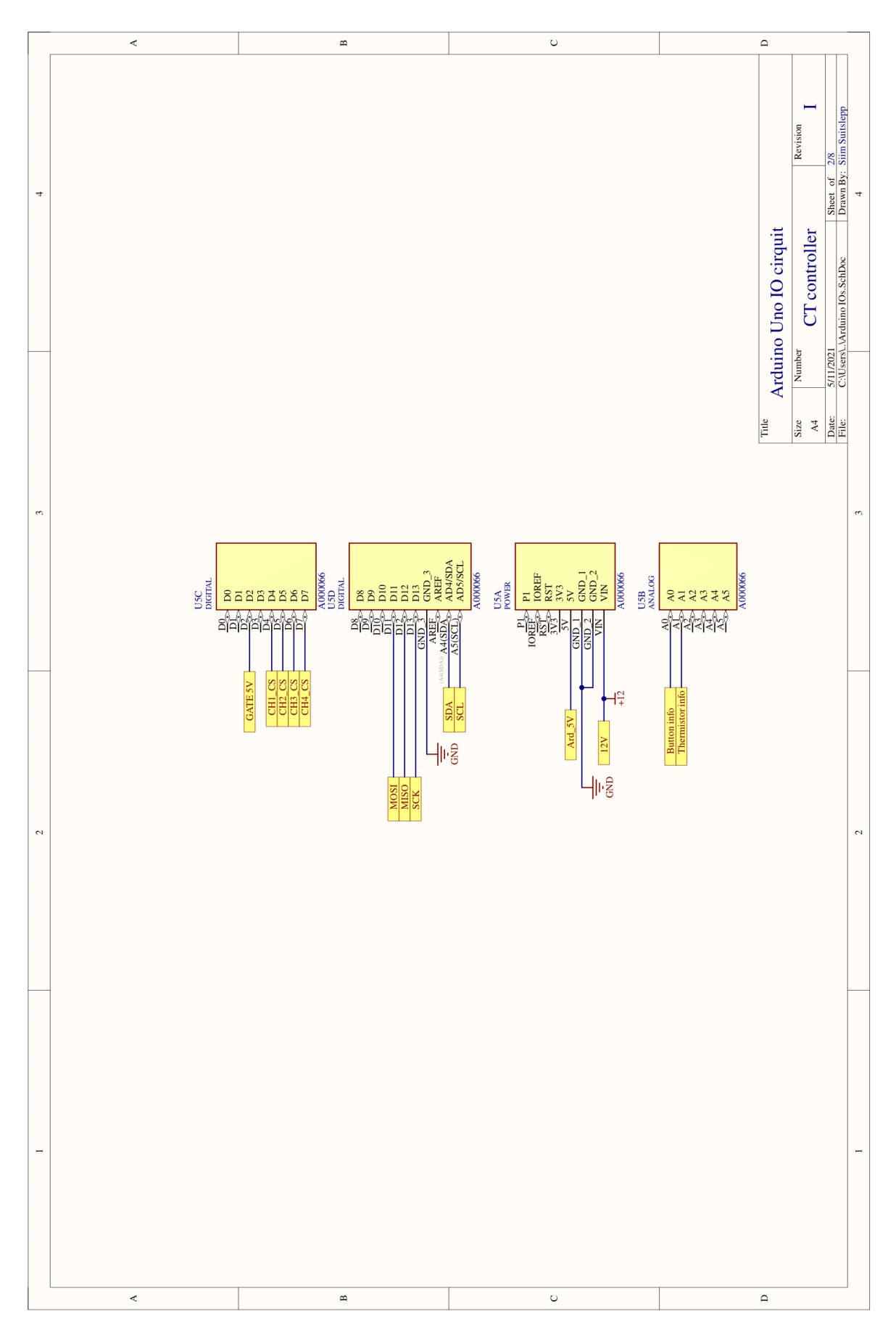

### Lisa 13. Parandused elektriskeemis 2

<span id="page-53-0"></span>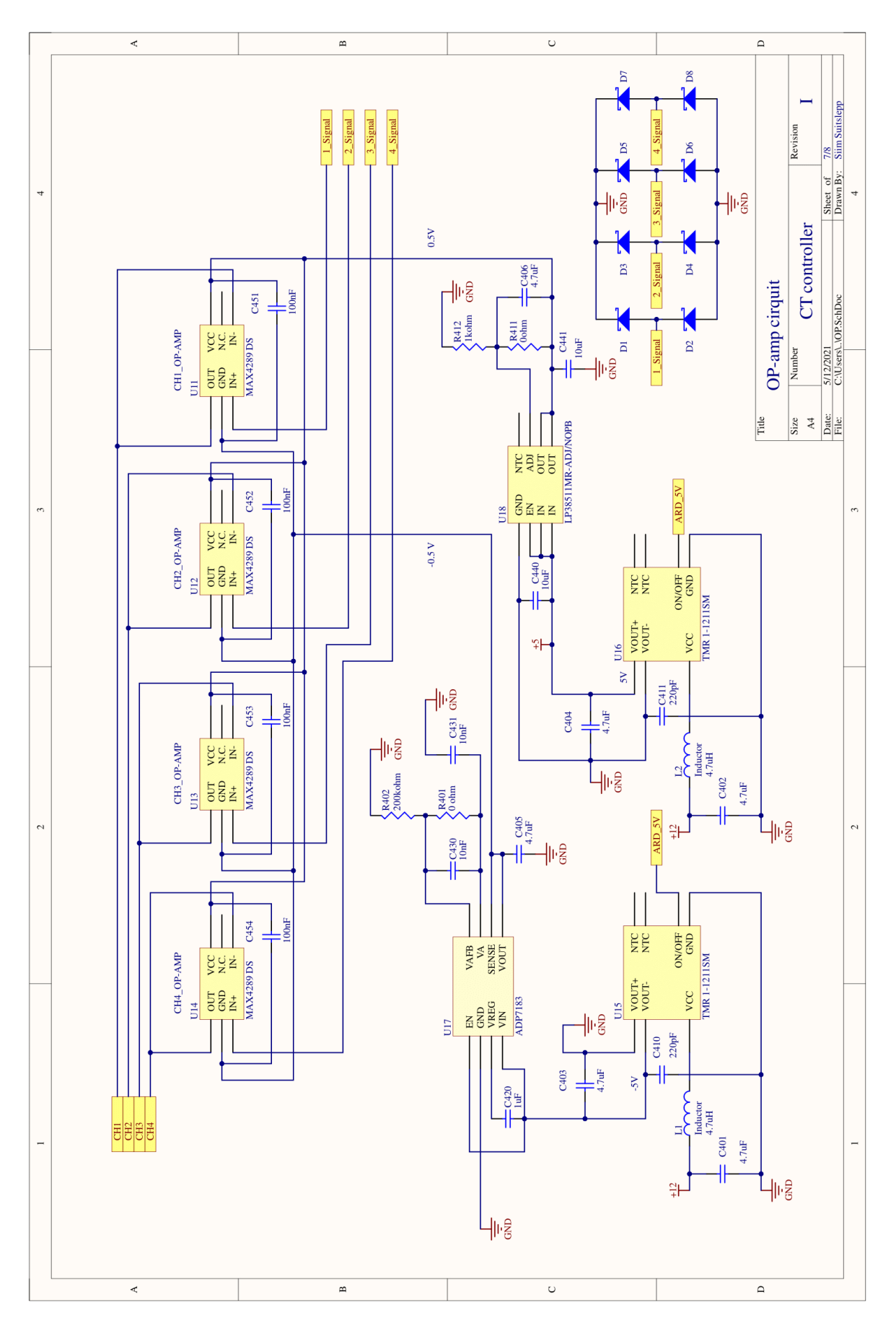

#### Lisa 14. Parandused elektriskeemis 3

<span id="page-54-0"></span>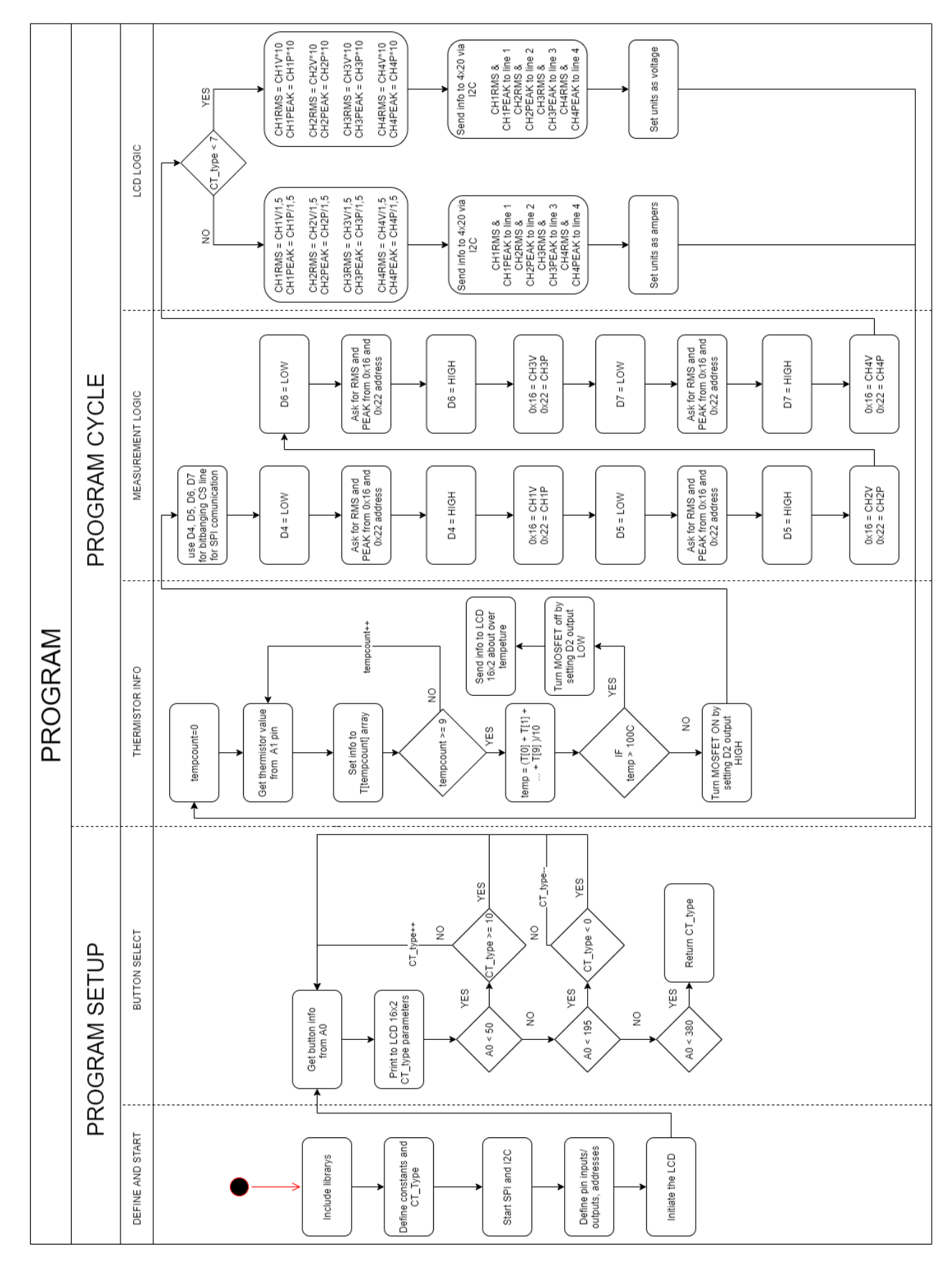

#### **Lisa 15. Programmi kirjeldav UML**